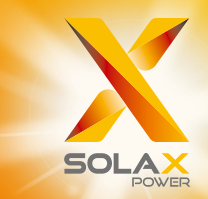

# **Benutzerhandbuch Serie X1**

3,0–6,0 kW

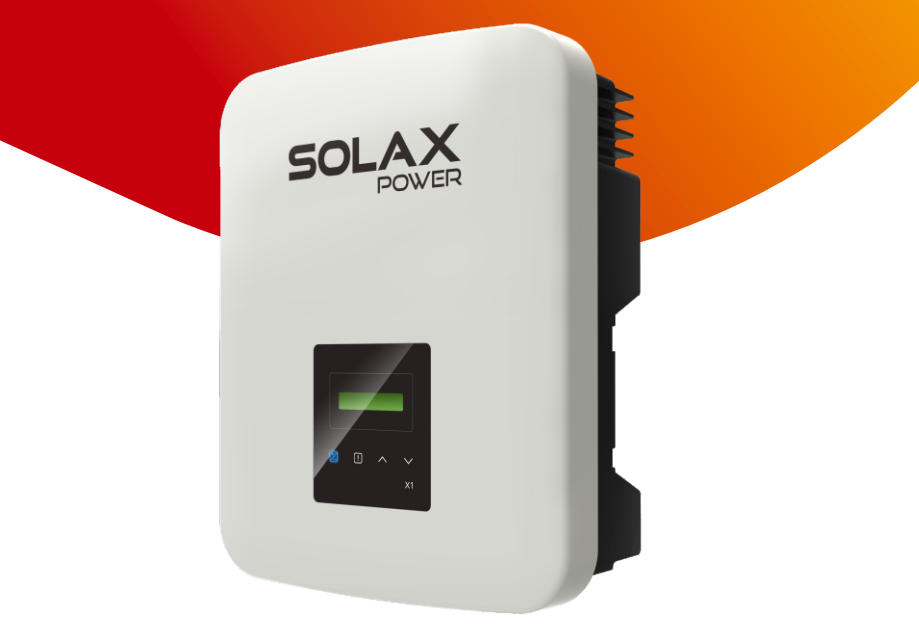

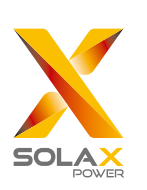

### Solax Power Network Technology **(**Zhejiang**)** Co**.,** Ltd**.**

No .288 Shizhu Road,Tonglu Economic Development Zone, Tonglu City, Provinz Zhejiang, China. **Tel.:** +86 0571-56260011 **E-Mail:** info@solaxpower.com

### Urheberrechtserklärung

Das Urheberrecht an diesem Handbuch liegt bei Solax Power Network Technology (Zhejiang) Co,. Ltd. Unternehmen und Einzelpersonen dürfen es nicht plagiieren, teilweise oder vollständig kopieren (einschließlich Software usw.), und seine Vervielfältigung oder Verbreitung in irgendeiner Form oder mit irgendwelchen Mitteln ist nicht gestattet. Alle Rechte vorbehalten. SolaX Power Network Technology (Zhejiang) Co., Ltd. behält sich das Recht der endgültigen Auslegung vor.

DE

## Inhalt

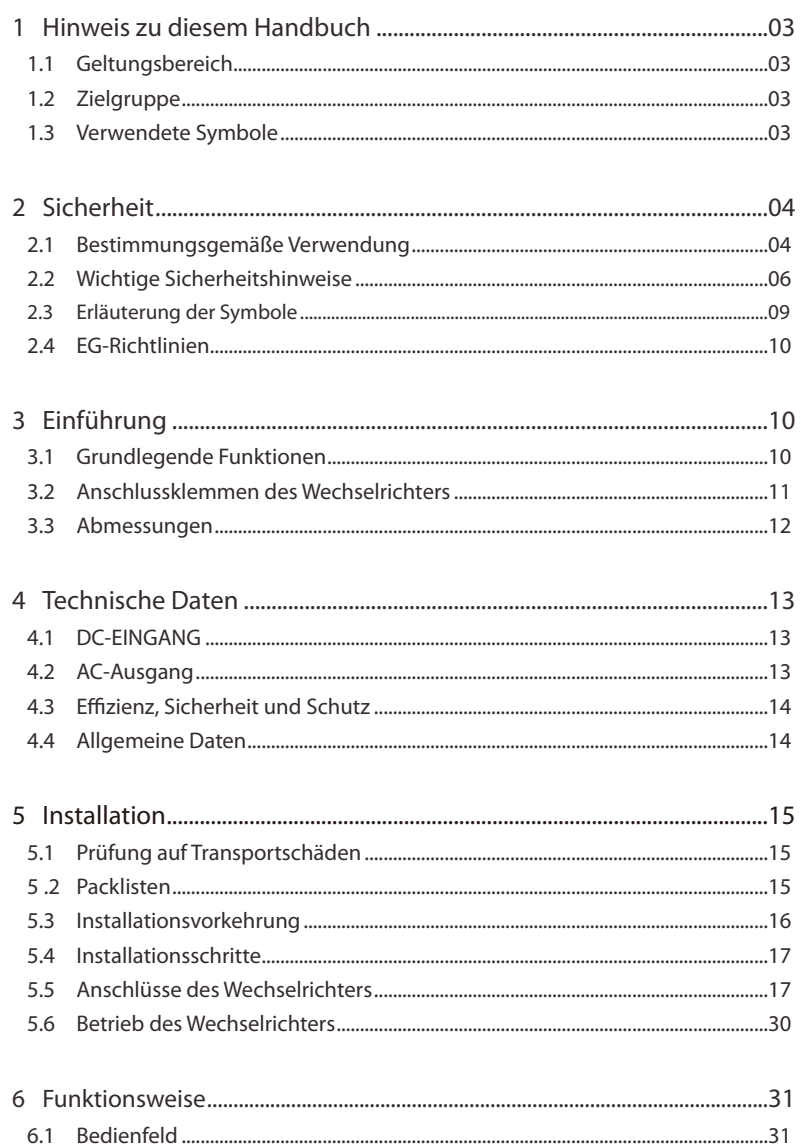

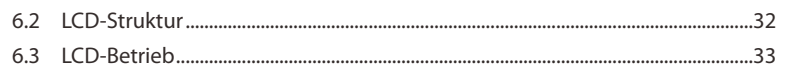

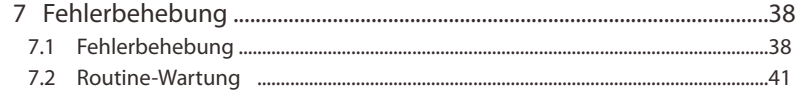

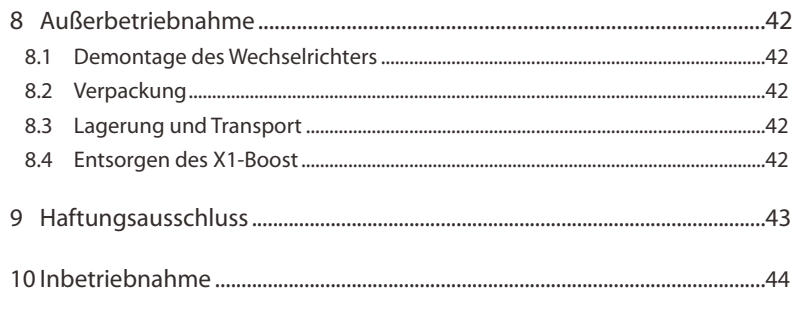

\* Garantieregistrierungsformular

## 1 Hinweise zu diesem Handbuch

#### 1.1 Geltungsbereich

Dieses Handbuch ist ein wesentlicher Bestandteil der Serie X1. Es beschreibt die Montage, Installation, Inbetriebnahme, Wartung und den Ausfall des Produkts. Bitte lesen Sie es sorgfältig durch, bevor Sie es in Betrieb nehmen.

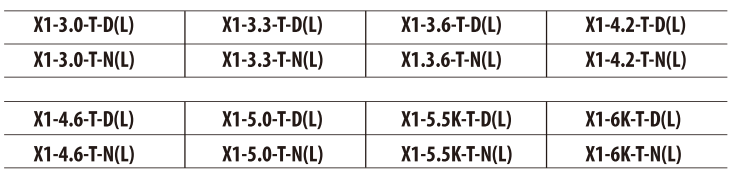

Hinweis: "3.0" bedeutet 3,0 kW. "T" bedeutet "doppelte" MPPT-Strings. **"D**<sup>"</sup> bedeutet mit "DC-Schalter", **"N**" bedeutet ohne "DC-Schalter". **"L"** bedeutet mit"LCD-Anzeige", **"X1"**: Einphasig, **"K"**: kW.

Bewahren Sie dieses Handbuch dort auf, wo es immer zugänglich ist.

#### 1.2 Zielgruppe

Dieses Handbuch ist für qualifizierte Elektriker. Die in diesem Handbuch beschriebenen Aufgaben können nur von qualizierten Elektrikern ausgeführt werden.

#### 1.3 Verwendete Symbole

Die folgenden Arten von Sicherheitshinweise und allgemeinen Informationen sind in diesem Dokument wie folgt beschrieben aufgeführt:

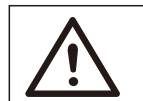

#### GEFAHR!

"Gefahr" bezeichnet eine gefährliche Situation, die, wenn sie nicht vermieden wird, zum Tod oder zu schweren Verletzungen führt.

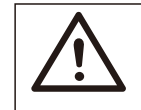

### WARNUNG!

"Warnung" weist auf eine gefährliche Situation hin, die, wenn sie nicht vermieden wird, zum Tod oder zu schweren Verletzungen führen kann.

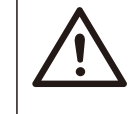

### VORSICHT!

"Vorsicht" weist auf eine gefährliche Situation hin, die, wenn sie nicht vermieden wird, zu leichten oder mittelschweren Verletzungen führen kann.

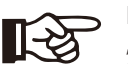

#### HINWEIS!

"Hinweis" liefert Tipps, die für den optimalen Betrieb Ihres Produktes wertvoll sind.

### 2 Sicherheit

#### 2.1 Bestimmungsgemäße Verwendung

Die X1-Serie sind PV-Wechselrichter, die den Gleichstrom des PV-Generators in Wechselstrom umwandeln und in das öffentliche Netz einspeisen können.

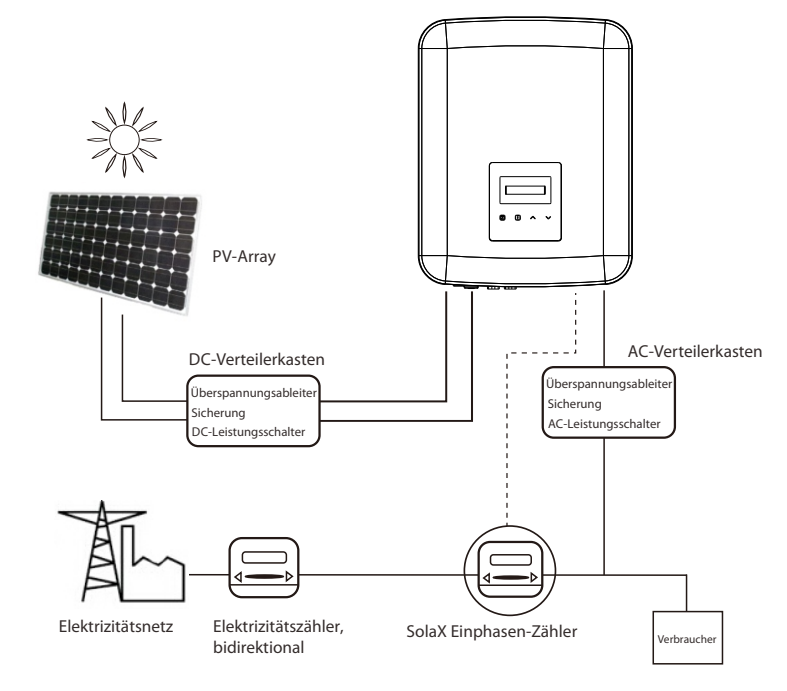

#### \* Überspannungsschutzgeräte (SPDs) für die PV-Installation

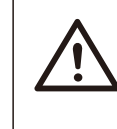

#### **WARNUNG**!

Bei der Installation des PV-Netzes sollte ein Überspannungsschutz mit Überspannungsableitern bereitgestellt werden. Der netzgekoppelte Wechselrichter ist auf der NETZSEITE mit Überspannungsableitern ausgestattet.

Ein Blitz verursacht entweder durch einen direkten Schlag oder durch Überspannungen aufgrund eines Treffers in der Nähe Schaden.

In den meisten Installationen sind induzierte Überspannungen die wahrscheinlichere Ursache für Blitzschäden, insbesondere in ländlichen Gebieten, in denen die Stromversorgung normalerweise über lange Freileitungen erfolgt. Überspannungen können sowohl auf der Leitung der PV-Anlage als auch auf den zum Gebäude führenden Wechselstromkabeln auftreten.

Fachleute für Blitzschutz sollten bei der Endanwendung konsultiert werden. Mit einem geeigneten externen Blitzschutz kann die Wirkung eines direkten Blitzeinschlags auf ein Gebäude auf kontrollierte Weise gemildert und der Blitzstrom in den Boden abgeleitet werden.

Die Installation von Überspannungsableitern zum Schutz des Wechselrichters vor mechanischer Beschädigung und übermäßiger Beanspruchung umfasst einen Überspannungsableiter im Falle eines Gebäudes mit externem Blitzschutzsystem (LPS), wenn der Abstand eingehalten wird.

Zum Schutz des Gleichstromsystems sollten Überspannungsschutzgeräte (SPD Typ 2) am Wechselrichterende der Gleichstromverkabelung und am Array zwischen Wechselrichter und PV-Generator angebracht werden. Wenn der Spannungsschutzpegel (VP) der Überspannungsableiter größer als 1100 V ist, ist ein zusätzlicher Überspannungsschutz (SPD Typ 3) für elektrische Geräte erforderlich.

Zum Schutz des Wechselstromsystems sollten Überspannungsschutzgeräte (SPD Typ 2) am Haupteintrittspunkt der Wechselstromversorgung (am Verbraucherausgang) zwischen dem Wechselrichter und dem Zähler-/Verteilungssystem angebracht werden. SPD (Testimpuls D1) für Signalleitung gemäß EN 61632-1.

Alle DC-Kabel sollten so installiert werden, dass sie einen möglichst kurzen Verlauf bieten, und Plus- und Minuskabel des Strangs oder der Haupt-Gleichstromversorgung sollten gebündelt werden. Vermeiden Sie Schleifen im System. Diese Anforderung für Kurzstrecken und Bündelung umfasst alle zugehörigen Erdungsbündelungsleiter.

Funkenstreckengeräte sind nicht für den Einsatz in Gleichstromkreisen geeignet, da sie erst dann aufhören zu leiten, wenn die Spannung durch ihre Klemmen fließt und typischerweise unter 30 Volt liegt.

► Anti-Inselbildungseffekt

Der Inselbildungseffekt ist ein besonderes Phänomen, bei dem eine netzgekoppelte PV-Anlage das nahe gelegene Netz immer noch mit Strom versorgt, wenn der Strom aus dem Netz nicht mehr vorhanden ist. Es ist gefährlich für das Wartungspersonal und die Öffentlichkeit.

Die Serie X1 bietet eine aktive Frequenzdrift (AFD), um Inselbildungseffekte zu verhindern.

#### **GEFAHRI**

Lebensgefahr durch hohe Spannungen im Wechselrichter! Alle Arbeiten müssen von einem qualizierten Elektriker ausgeführt werden.

Das Gerät darf nicht von Kindern oder Personen mit eingeschränkten kö rperlichen oder geistigen Fähigkeiten oder mangelnder Erfahrung und Kenntnis verwendet werden, es sei denn, sie wurden beaufsichtigt oder angewiesen.

Kinder sollten beaufsichtigt werden, um sicherzustellen, dass sie nicht mit diesem Gerät spielen.

#### **VORSICHT!**

Gefahr von Brandverletzungen durch heiße Gehäuseteile! Während des Betriebs können sich der obere Deckel des Gehäuses und der Gehäusekörper erwärmen.

Mögliche Gesundheitsschäden durch Strahleneinwirkung!

Berühren Sie während des Betriebs nur den unteren Gehäusedeckel.

Halten Sie sich nicht längere Zeit näher als 20 cm am Wechselrichter auf.

**VORSICHT!** 

#### HINWEIS!

Erdung des PV-Generators.

Erfüllen Sie die lokalen Anforderungen für die Erdung der PV-Module und des PV-Generators. SolaX empfiehlt, den Generatorrahmen und andere elektrisch leitende Oberflächen so zu verbinden, dass eine kontinuierliche Leitung gewährleistet und diese geerdet werden, um einen optimalen Schutz von System und Personen zu gewährleisten.

#### WARNUNG!

Stellen Sie sicher, dass die Eingangsgleichspannung ≤ der max. Gleichspannung ist. Überspannung kann zu dauerhaften Schäden am Wechselrichter oder zu anderen Verlusten führen, die nicht in der Garantie enthalten sind!

#### **WARNUNG!**

Autorisiertes Servicepersonal muss sowohl die Wechselstrom- als auch die Gleichstromversorgung von der Serie X1 trennen, bevor es eine Wartung, Reinigung oder Arbeit an Stromkreisen der Serie X1 durchführt.

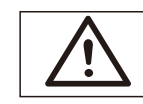

Betreiben Sie den Wechselrichter nicht, wenn das Gerät läuft. WARNUNG!

### Gefahr eines elektrischen Schlags! **WARNUNG!**

- Bitte lesen Sie diesen Abschnitt vor der Anwendung sorgfältig durch, um eine korrekte und sichere Anwendung zu gewährleisten. Bitte bewahren Sie das Benutzerhandbuch ordnungsgemäß auf.
- Verwenden Sie nur Zubehör, das von SolaX empfohlen oder verkauft wird. Andernfalls besteht Brand-, Stromschlag- und Verletzungsgefahr für die Person.
- Stellen Sie sicher, dass die vorhandene Verkabelung in gutem Zustand ist und das Kabel nicht unterdimensioniert ist.
- Zerlegen Sie keine Teile des Wechselrichters, die nicht in der Installationsanleitung erwähnt werden. Er enthält keine vom Benutzer zu wartenden Teile. Anweisungen zum Erhalt von Service finden Sie unter Garantie. Wenn Sie versuchen, die Wechselrichter der Serie X1 selbst zu warten, kann dies zu einem Stromschlag oder Brand führen und Ihre Garantie erlischt. Halten Sie sich von brennbaren, explosiven Stoffen fern, um eine Brandkatastrophe zu vermeiden.
- Der Installationsort sollte von feuchten oder korrosiven Substanzen fern sein.
- Autorisiertes Service-Personal muss bei der Installation oder Arbeit mit diesen Geräten isolierte Werkzeuge verwenden.
- Die PV-Module müssen der IEC 61730 Klasse A entsprechen;
- Berühren Sie niemals den positiven oder negativen Pol des PV-Anschlussgeräts. Auch das gleichzeitige Berühren der beiden ist untersagt.
- Das Gerät enthält Kondensatoren, die nach dem Trennen der NETZ- und PV-Versorgung auf eine potenziell tödliche Spannung geladen bleiben.

### WARNUNG!

vollständig entladen ist.

Nach dem Trennen von der Stromversorgung liegt bis zu 5 Minuten lang eine gefährliche Spannung an.

- VORSICHT Stromschlaggefahr durch im Kondensator gespeicherte Energie. Arbeiten Sie niemals an den Kopplern des Solarwechselrichters, den Netzkabeln, den PV-Leitungen oder dem PV-Generator, wenn Strom angelegt ist. Warten Sie nach dem Ausschalten von PV und Netz immer 5 Minuten, bis sich die Zwischenkreiskondensatoren entladen, bevor Sie die Gleichstrom- und Netzkoppler vom Stromnetz trennen.
- Beim Zugriff auf den internen Stromkreis des Solarwechselrichters ist es sehr wichtig, 5 Minuten zu warten, bevor Sie den Stromkreis in Betrieb nehmen oder die Elektrolytkondensatoren im Gerät demontieren. Öffnen Sie das Gerät nicht vorher, da die Kondensatoren Zeit benötigen, um sich ausreichend zu entladen! • Messen Sie die Spannung zwischen den Klemmen UDC+ und UDC- mit einem Multimeter (Impedanz mindestens 1 Mohm), um sicherzustellen, dass das Gerät

#### PE-Anschluss und Ableitstrom

- Die Wechselrichter verfügen über eine zertifizierte interne Fehlerstrom-Schutzeinrichtung (RCD), um im Falle einer Fehlfunktion der PV-Anlage, der Kabel oder des Wechselrichters vor möglichen Stromschlägen und Brandgefahr zu schützen. Es gibt zwei Auslöseschwellen für die FI-Schutzschalter, wie für die Zertifizierung erforderlich (IEC 62109-2: 2011). Der Standardwert für den Stromschlagschutz beträgt 30 mA und für den langsam ansteigenden Strom 300 mA.
- Wenn ein externer FI-Schutzschalter gemäß den örtlichen Vorschriften erforderlich ist, prüfen Sie, welche Art von FI-Schutzschalter gemäß den einschlägigen Elektrovorschriften erforderlich ist. Es wird empfohlen, einen FI-Schutzschalter vom Typ A zu verwenden. Der empfohlene Wert für den FI-Schutzschalter beträgt 100 mA oder 300 mA, es sei denn, die örtlichen Elektrovorschriften schreiben einen niedrigeren Wert vor. Wenn es die örtlichen Vorschriften erfordern, ist die Verwendung eines FI-Schutzschalters vom Typ B zulässig.

Das Gerät ist für den Anschluss an einen PV-Generator mit einer Kapazitä tsgrenze von ca. 700 nf vorgesehen.

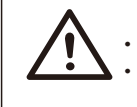

#### WARNUNG!

Hoher Ableitstrom! • Erdungsanschluss unbedingt vor dem Anschluss der • Stromversorgung herstellen.

- Falsche Erdung kann zu Verletzungen, Tod oder Fehlfunktionen der Geräte führen und die elektromagnetische Belastung erhöhen.
- Stellen Sie sicher, dass der Erdungsleiter entsprechend den Sicherheitsvorschriften ausreichend dimensioniert ist.

#### **Für das Vereinigte Königreich**

- Die Installation, die das Gerät an die Netzanschlussklemmen anschließt, muss den Anforderungen von BS 7671 entsprechen.
- Die elektrische Installation der PV-Anlage muss den Anforderungen von BS 7671 und IEC 60364-7-712 entsprechen.
- Es können keine Schutzeinstellungen geändert werden.
- Der Installateur muss sicherstellen, dass die Geräte so installiert und betrieben werden, dass sie jederzeit die Anforderungen von ESQCR22 (1) (a) erfüllen.

#### **Für Australien und Neuseeland**

• Die elektrische Installation undWartung muss von einem zugelassenen Elektriker durchgeführt werden und den australischen National Wiring Rules entsprechen.

#### 2.3 Erläuterung von Symbolen

Dieser Abschnitt enthält eine Erläuterung aller Symbole, die auf dem Typenetikett des Wechselrichters dargestellt sind.

Symbole auf dem Wechselrichter

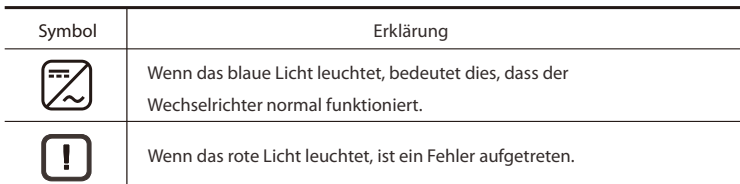

#### Symbole auf dem Typenetikett

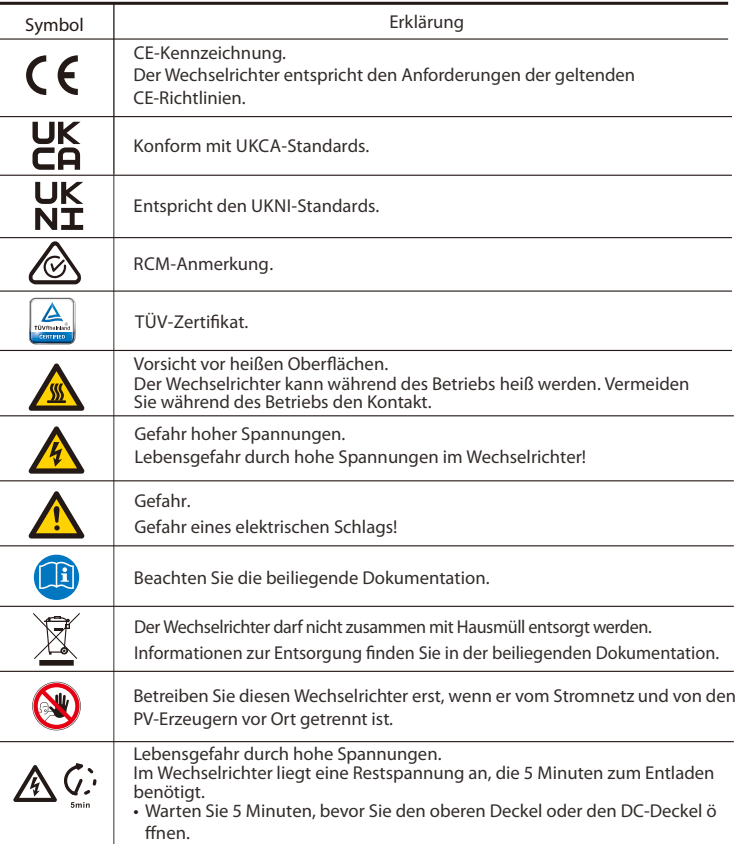

#### 2.4 CE-Richtlinien

Dieser Abschnitt folgt den Anforderungen der europäischen Niederspannungsrichtlinien, die die Sicherheitshinweise und Akzeptanzbedingungen für das Endues-System enthalten, die Sie bei der Installation, dem Betrieb und der Wartung des Geräts befolgen müssen. Bei Nichtbeachtung kann es zu Verletzungen oder Tod kommen, oder das Gerät kann beschädigt werden. Lesen Sie diese Anweisungen, bevor Sie am Gerät arbeiten. Wenn Sie die Gefahren, Warnungen, Vorsichtsmaßnahmen oder Anweisungen nicht verstehen können, wenden Sie sich vor Installation, Betrieb und Wartung des Geräts an einen autorisierten Kundendienst.

Der netzgekoppelte Wechselrichter erfüllt die Anforderungen der Niederspannungsrichtlinie (LVD) 2014/35/EU und der Richtlinie 2014/30/EU zur elektromagnetischen Verträglichkeit (EMV). Die Einheit basiert auf: EN 62109-1:2010; EN 62109-2:2011; IEC 62109-1 (ed.1); IEC62109-2 (ed.1).

EN 61000-6-3:2007+A: 2011; EN 61000-6-1: 2007; EN 61000-6-2: 2005.

Im Falle einer Installation in einer PV-Anlage ist die Inbetriebnahme des Geräts (d. h. die Inbetriebnahme des bestimmungsgemäßen Betriebs) verboten, bis festgestellt wird, dass das gesamte System die Anforderungen der EG-Richtlinie (2014/35/EU, 2014/30/EU usw.) erfüllt.

Der netzgekoppelte Wechselrichter verlässt das Werk vollständig anschlussfertig für den Anschluss an das Stromnetz und die PV-Versorgung und muss gemäß den nationalen Verdrahtungsvorschriften installiert werden. Die Einhaltung der Sicherheitsbestimmungen hängt von der korrekten Installation und Konguration des Systems ab, einschließlich der Verwendung der angegebenen Kabel. Das System darf nur von professionellen Monteuren installiert werden, die mit den Sicherheitsund EMV-Anforderungen vertraut sind. Der Monteur ist dafür verantwortlich, dass das Endsystem allen einschlägigen Gesetzen des Landes entspricht, in dem es verwendet werden soll.

Die einzelnen Baugruppen des Systems sind nach den in nationalen/internationalen Vorschriften wie dem National Electric Code (NFPA) No.70 oder der VDE-Vorschrift 0107 beschriebenen Verdrahtungsmethoden miteinander zu verbinden.

### 3. Einführung

#### 3.1 Grundlegende Funktionen

Vielen Dank, dass Sie sich für einen Wechselrichter der SolaX X1-Serie entschieden haben. Der Wechselrichter der Serie X1 ist einer der besten Wechselrichter auf dem heutigen Markt und verfügt über modernste Technologie, hohe Zuverlässigkeit und komfortable Steuerungsfunktionen.

- Fortschrittliche DSP-Steuerungstechnologie.
- Verwendung der neuesten hocheffizienten Leistungsbauteile.
- Optimale MPPT-Technologie.
- Zwei unabhängige MPP-Trackings.
- Großer MPPT-Eingangsbereich.
- Fortschrittliche Anti-Inselbildungs-Lösungen.
- IP66 Schutzart.
- Maximaler Wirkungsgrad bis zu 98%. EU-Wirkungsgrad bis zu 97%.
- $\cdot$  THD <2%.
- Sicherheit und Zuverlässigkeit: Transformatorloses Design mit Softwareund Hardwareschutz.
- Leistungsfaktorregelung.
- Freundliches HMI.
- LED-Statusanzeigen.
- Technische Daten des LCD-Displays, Mensch-Maschine-Interaktion durch Drücken einer Taste.
- Trockenkontakt-Kommunikationsschnittstelle.
- PC-Fernbedienung.
- Remote-Aktualisierung und Aktualisierung über die USB-Schnittstelle.
- Pocket Wi-Fi.
- Pocket LAN/ GPRS Überwachung/ Pocket Wi-Fi Plus/ Pocket GPRS (optional).
- Energieeinsparung.

#### 3.2 Anschlussklemmen des Wechselrichters

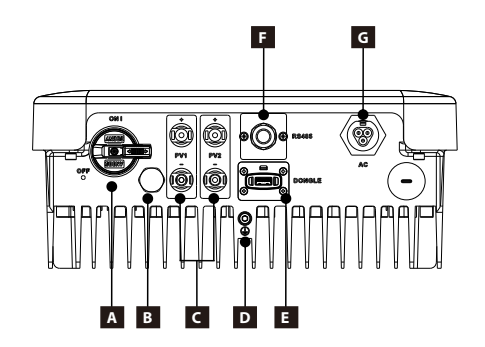

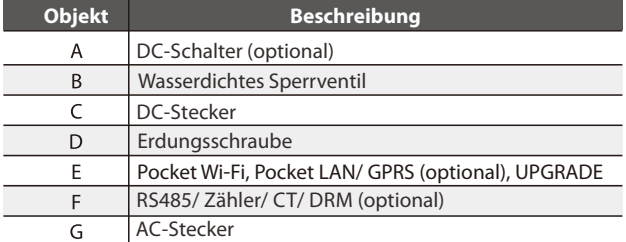

Hinweis: Pocket Wi-Fi/ LAN/ GPRS teilen sich einen Anschluss E; RS485/ Zähler/ DRM teilen sich einen Anschluss G

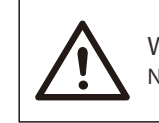

### **WARNUNG!**

Nur autorisiertes Personal darf die Verbindung herstellen.

#### .3 Abmessungen

 $\triangleright$  Abmessungen

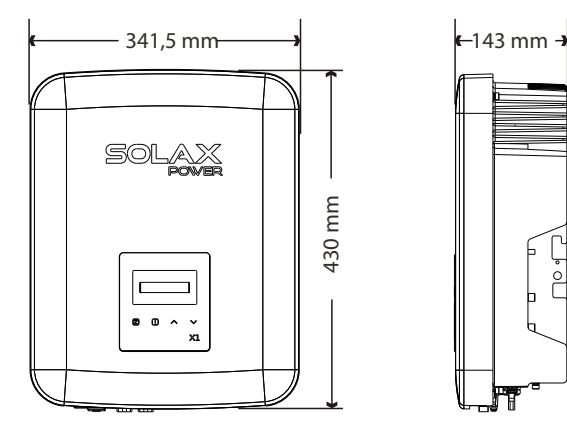

 $\frac{8}{10}$ 

## . Technische Daten

### .1 DC-Eingang

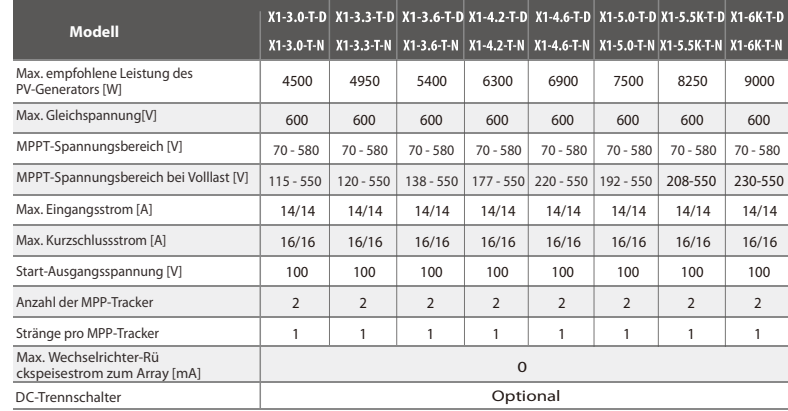

#### .2 AC-Ausgang

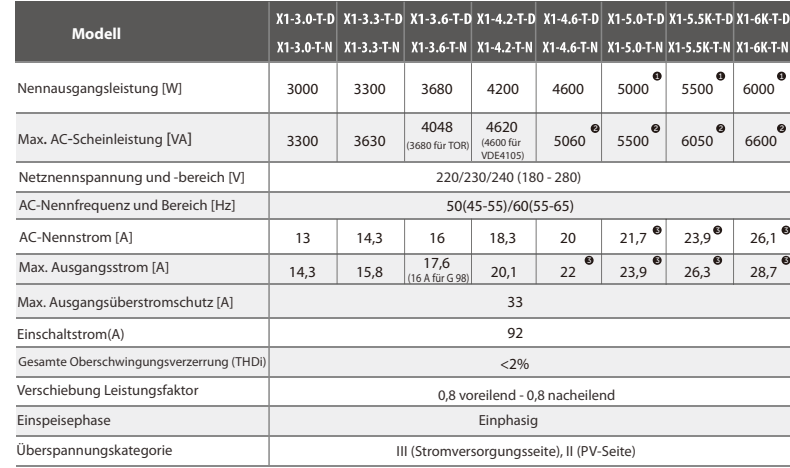

**∂** 4999W für AS4777 und C10/11; 4600W für VDE4105<br>**∂** 4999VA für AS4777 und C10/11; 4600VA für VDE4105<br>**∂** 21.7 A für AS4777 und C10/11: 20 A für VDE4105

21,7 A für AS4777 und C10/11; 20 A für VDE4105

#### 4.3 Effizienz, Sicherheit und Schutz

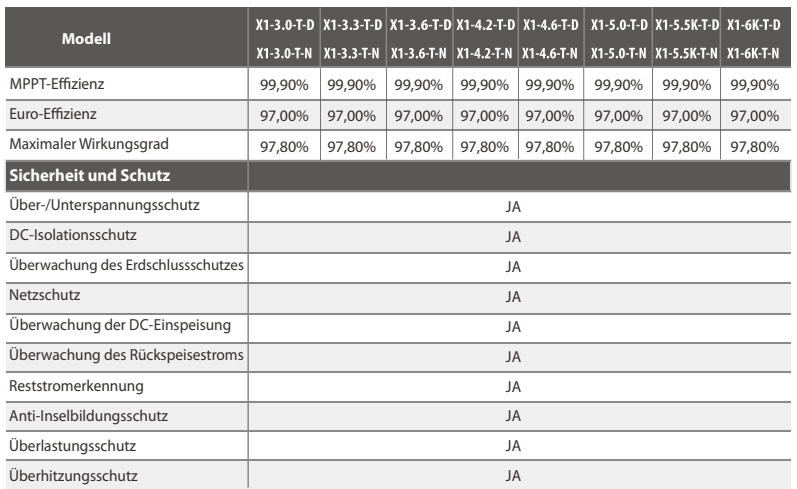

### 4.4 Allgemeine Daten

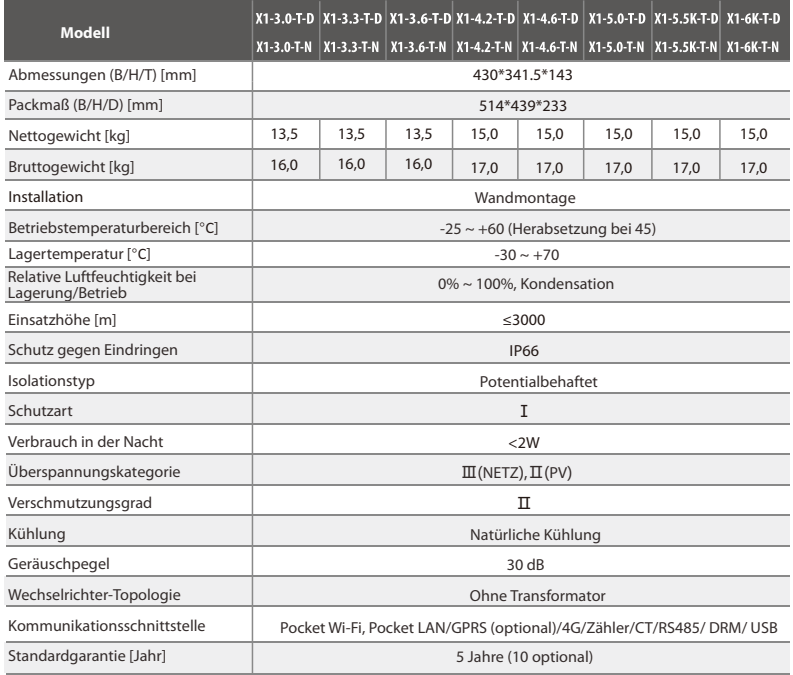

## 5. Installation

### 5.1 Prüfung auf Transportschäden

Stellen Sie sicher, dass der Wechselrichter während des Transports intakt geblieben ist. Bei sichtbaren Beschädigungen, wie z. B. Rissen, wenden Sie sich bitte umgehend an Ihren Händler.

### 5.2 Packliste

Öffnen Sie die Verpackung und holen Sie das Produkt heraus, überprüfen Sie zuerst das Zubehör. Die Packliste zeigt wie folgt.

Þ

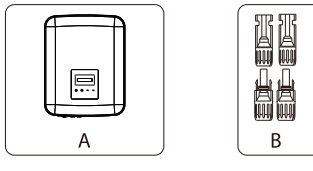

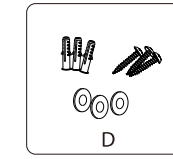

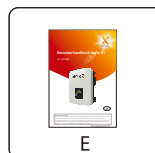

u

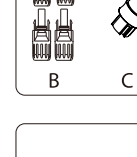

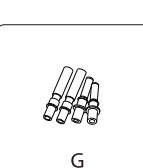

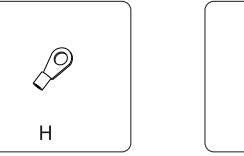

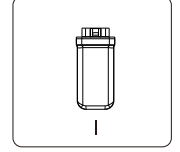

F

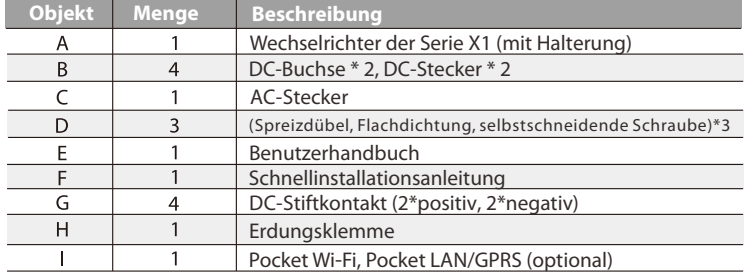

#### 5.3 Installationsvorkehrung

Der Wechselrichter der Serie X1 ist für die Außeninstallation (IP66) ausgelegt. Stellen Sie sicher, dass der Aufstellungsort die folgenden Bedingungen erfüllt:

- Nicht in Bereichen mit Blendlicht.
- Nicht in Bereichen, in denen leicht entzündliche Materialien gelagert werden.
- Nicht in explosionsgefährdeten Bereichen.
- Nicht direkt an der kühlen Luft.
- Nicht in der Nähe der Fernsehantenne oder des Antennenkabels.
- Nicht höher als eine Höhe von etwa 3000 m über dem Meeresspiegel.
- Nicht in einer Umgebung mit Niederschlag oder Feuchtigkeit (100%).
- Stellen Sie sicher, dass die Belüftung gut genug ist.
- Die Umgebungstemperatur liegt im Bereich von -25° C bis +60° C. Die Neigung der Wand sollte innerhalb von ±5° liegen.
- Die Wand, an der der Wechselrichter hängt, sollte die folgenden Bedingungen erfüllen: 1) Massiver Ziegel / Beton oder Montageäche mit äquivalenter Festigkeit; 2) Der Wechselrichter muss gestützt oder verstärkt werden, wenn die Stärke der Wand nicht ausreicht (z. B. Holzwand, die Wand ist mit einer dicken Dekorschicht bedeckt).

Bitte vermeiden Sie direkte Sonneneinstrahlung, Regeneinwirkung und Schneeauflage während der Installation und des Betriebs.

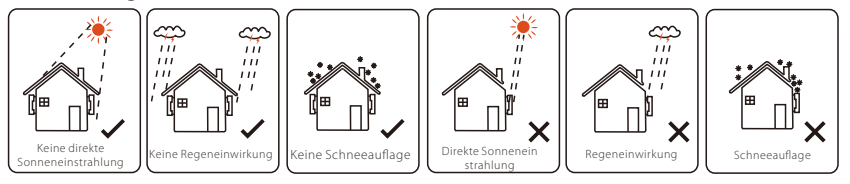

Verfügbare Platzgröße

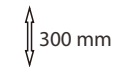

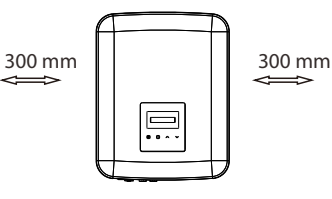

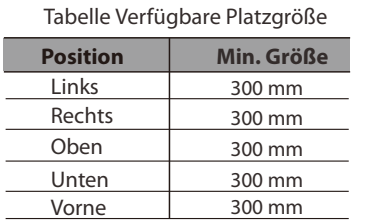

300 mm

#### 5.4 Installationsschritte

Vorbereitung Ø

Die folgenden Werkzeuge sind vor der Installation erforderlich.

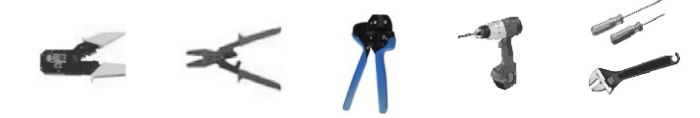

Installationswerkzeuge: Crimpzange für Verbindungsklemme, Schraubendreher und Bohrer Φ10.

Ø Schritt 1: Schrauben Sie die Halterung von der Rückseite des Wechselrichters ab.

a) Die Wandhalterung ist fest mit dem Wechselrichter verbunden, und der Benutzer sollte sie zunächst entfernen. (Kreuzschlitzschraubendreher, Bohrer Φ10. Drehmoment: 0,8 ± 0,1 Nm)

Schritt 2: Schrauben Sie die Wandhalterung an die Wand Ø

b) Verwenden Sie die Wandhalterung als Vorlage, um die Position der 3 Lö cher zu markieren

c) Bohren Sie mit dem Bohrer die Löcher und achten Sie darauf, dass die Löcher tief genug (mindestens 60 mm) für die Installation sind. d) Setzen Sie die Spreizdübel in die Löcher ein und ziehen Sie die Blechschrauben mit einem Innensechskantschlüssel φ10 fest. Installieren Sie dann die Wandhalterung, indem Sie die Blechschrauben festschrauben.

Schritt 3: Montieren Sie den Wechselrichter an der Wandhalterung Ø

e) Hängen Sie den Wechselrichter über die Halterung, bewegen Sie den Wechselrichter in die Nähe, legen Sie den Wechselrichter leicht ab und stellen Sie sicher, dass die 2 Nuten auf der Rückseite des Wechselrichters mit den 2 Laschen an der Halterung gut befestigt sind.

Hinweis: Bitte beachten Sie die Details in der Schnellinstallationsanleitung.

#### 5.5 Anschlüsse des Wechselrichters

5.5.1 Die wichtigsten Schritte zum Anschließen des Wechselrichters

Ø PV-Strang-Verbindung

Der Wechselrichter verfügt über einige PV-Steckverbinder, die in Reihe zu 2-Strang-PV-Modulen geschaltet werden können. Bitte wählen Sie PV-Module mit hervorragender Funktion und zuverlässiger Qualität. Die Leerlaufspannung des angeschlossenen Modul-Arrays sollte < der max. DC-Eingangsspannung (Tabelle unten) sein und die Betriebsspannung sollte innerhalb des MPPT-Spannungsbereichs liegen.

Tabelle 3 Max. Begrenzung der Gleichspannung

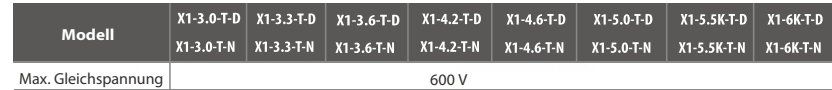

#### **GFFAHRI**

Lebensgefahr durch hohe Spannung auf Gleichstromleitern; Bei Sonneneinstrahlung wird von der PV-Anlage eine hohe Gleichspannung erzeugt, die in den Gleichstromleitern anliegt. Das Berü hren der Gleichstromleiter kann zu tödlichen Stromschlägen führen. Decken Sie die PV-Module ab. Berühren Sie die DC-Leiter nicht.

#### HINWEIS!

Bitte wählen Sie einen geeigneten externen DC-Schalter, wenn das Modell (X1-3,0-T-N, X1-3,3-T-N, X1-3,6-T-N, X1-4,2-T-N, X1-4,6-T-N, X1-5,0-T-N, X1-5,5K-T-N, X1-6K-T-N) gekauft wird.

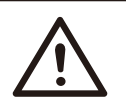

#### **WARNUNG!**

Die Spannung der PV-Module ist sehr hoch und liegt im gefä hrlichen Spannungsbereich. Bitte beachten Sie beim Anschluss die elektrischen Sicherheitsvorschriften.

## HINWEIS!

**WARNUNG!** 

Bitte befolgen Sie die Anforderungen der PV-Module wie folgt: Gleicher Typ, gleiche Menge, identische Ausrichtung, identische Neigung. Um Kabel zu sparen und den Gleichstromverlust zu reduzieren, empfehlen wir die Installation des Wechselrichters in der Nähe der PV-Module.

#### **Verbindungsschritte**

Die folgenden Werkzeuge werden vor dem Anschluss benötigt.

Bitte PV nicht positiv oder negativ erden!

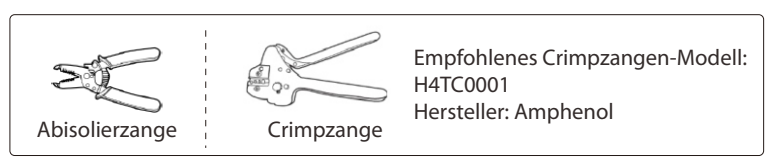

a) Schalten Sie den DC-Schalter aus und wählen Sie dann ein 4 mm² Kabel für den Anschluss des PV-Moduls.

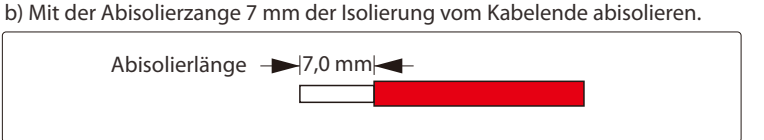

c) Stecken Sie den abisolierten Draht in den Stiftkontakt und stellen Sie sicher, dass alle Adern im Stiftkontakt erfasst sind

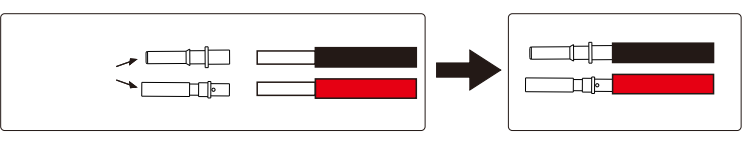

d) Stiftkontakt mit der Draht-Crimpzange crimpen.

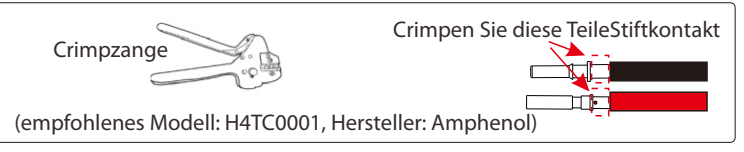

e) Trennen Sie den Gleichstromstecker in zwei Teile: den Stecker und die Kabelmutter. Führen Się dann den Draht mit dem Stiftkontakt durch die Kabelmutter ein.

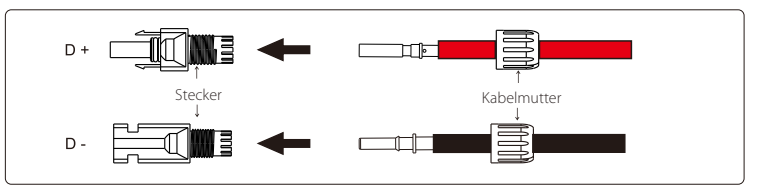

f) Stecken Sie den Draht fest in den Stecker bis ein "Klicken" zu hören ist oder Sie das Gefühl haben, dass die Stiftkontakt-Baugruppe richtig sitzt. Ziehen Sie dann die Kabelmutter fest.

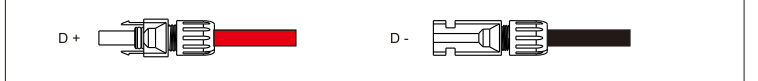

- g) Messen Sie mit einem Multimeter, ob die positive und negative Polarität korrekt ist, und prüfen Sie, ob das PV-Modul in Ordnung ist.
- h) Entfernen Sie die blaue Schutzabdeckung der PV +&- Schnittstelle an der Unterseite des Wechselrichters und setzen Sie die fertigen PV-Klemmen entsprechend der positiven und negativen Entspechung ein.
- I) Verschließen Sie die verbleibenden unbenutzten PV-Klemmen mit der blauen Originalabdeckung.
- 18 19 j) Lassen Sie den DC-Schalter des Wechselrichters ausgeschaltet (wenn ein DC-Schalter vorhanden ist).

#### Ø Netzanschluss

Die Wechselrichter der Serie X1 sind für einphasige Netze ausgelegt. Die Nennnetzspannung beträgt 220/ 230/ 240 V, die Frequenz beträgt 50/ 60 Hz. Andere technische Anforderungen sollten den Anforderungen des lokalen öffentlichen Stromnetzes entsprechen.

#### Tabelle 4 Empfohlene Kabel und Mikro-Leistungsschalter

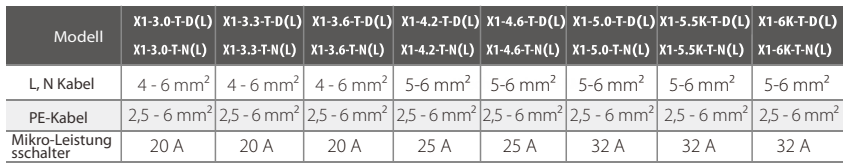

\*Die Parameter weisen aufgrund unterschiedlicher Umgebung und Material einige Unterschiede auf. Bitte wählen Sie das geeignete Kabel und den Mikro-Leistungsschalter entsprechend den ö rtlichen Gegebenheiten.

#### HINWEIS! Wechselrichter sollten nicht in Mehrphasenkombinationen verwendet werden.

Der Mikro-Leistungsschalter sollte zwischen Wechselrichter und Netz installiert werden. Verbraucher sollten nicht direkt an den Wechselrichter angeschlossen werden.

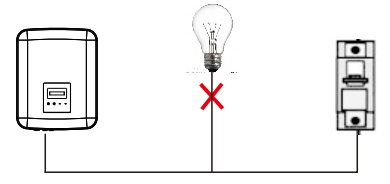

**Falsche Verbindung zwischen Last und Wechselrichter**

Verbindungsschritte

a) Prüfen Sie die Netzspannung und vergleichen Sie sie mit dem zulässigen Spannungsbereich (siehe Technische Daten).

b) Trennen Sie den Leistungsschalter von allen Phasen und sichern Sie ihn gegen Wiedereinschalten.

c) Isolieren Sie die Drähte ab:

- Isolieren Sie alle Drähte auf 52,5 mm und den PE-Draht auf 55 mm ab.
- Verwenden Sie die Crimpzange, um 6 mm der Isolierung von allen Drahtenden zu entfernen (siehe unten).

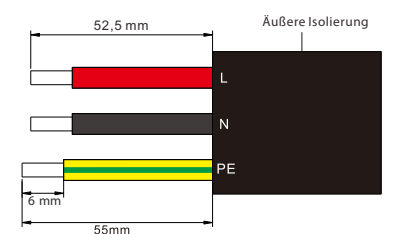

- d) Trennen Sie den Netzstecker wie folgt in drei Teile.
- Halten Sie den mittleren Teil des Buchseneinsatzes fest, drehen Sie das hintere Gehäuse, um es zu lösen, und lösen Sie es vom Buchseneinsatz.
- Entfernen Sie die Kabelmutter (mit Gummieinsatz) vom Verschraubungskörper.

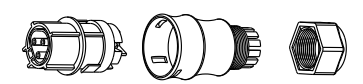

e) Schieben Sie die Kabelmutter und dann den Verschraubungskörper auf das Kabel.

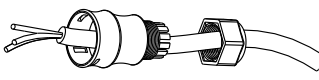

f) Stecken Sie die abisolierten Enden der drei Drähte in die entsprechenden Löcher des Buchseneinsatzes und ziehen Sie dann die Schrauben fest (um die Drähte zu xieren). (PH1 Kreuzschlitz-Schraubendreher: Drehmoment: 0,5 ± 0,1 N·m)

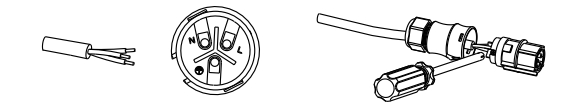

g) Schrauben Sie die Gewindehülse der Druckschraube hinein.

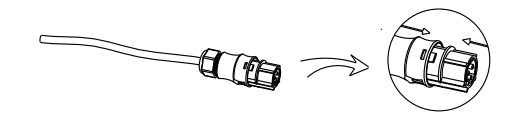

h) Schrauben Sie die Druckschraube herunter. (Drehmoment: 3 ± 0,3 N·m)

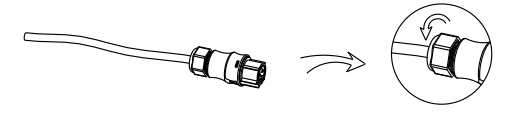

i) Schließen Sie den Netzstecker an den Wechselrichter an.

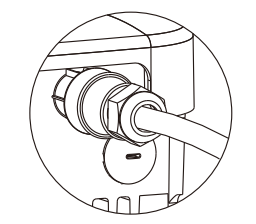

Das Netzkabel (AC-Kabel) muss kurzschlussfest und gegen thermische Überlastung geschützt sein.

Das Eingangskabel muss immer mit einer Sicherung versehen sein. Normale gGs (US: CC oder T) schützen das Eingangskabel bei Kurzschlüssen. Sie verhindern auch Schäden an angrenzenden Geräten. Dimensionieren Sie die Sicherungen entsprechend den örtlichen Sicherheitsvorschriften, der entsprechenden Eingangsspannung und dem zugehörigen Strom des Solarwechselrichters.

Der durch eine externe Sicherung geschützte AC-Ausgang (gG-Nennstrom 25 A/ 250 VAC für 3,0 kW/ 3,3 kW; 32 A/ 250 VAC für 3,6 kW/ 4,2 kW/ 4,6 kW/ 5,0 kW/ 5,5 kW/ 6,0 kW) sorgt für alle stromführenden Anschlüsse an die AC-Versorgung.

Das Bemessungskurzschluss-Abschaltvermögen der oben genannten Schutzeinrichtung muss mindestens dem voraussichtlichen Fehlerstrom an der Einbaustelle entsprechen. Einzelheiten finden Sie im Abschnitt Technische Daten dieses Handbuchs.

AC-Ausgangskabel: Cu; L, N, PE: 3\*4,0 mm für 3,0 kW/ 3,3 kW/ 3,6 kW und 3\*5 mm für 4,2 kW/ 4,6 kW/ 5,0 kW/ 5,5 kW/ 6,0 kW bei 40°C Umgebungstemperatur mit einer maximalen Länge von 5 m, wobei die Auslösezeit der Sicherungen weniger als 5 Sekunden beträgt, Verlegeart B2 nach EN60204-1:2006, Anhang D: Kabel im Kabelkanalsystem, Anzahl der belasteten Stromkreise nur eines. Verwenden Sie H07RNF (Kabelbezeichnung 60245 IEC66) für eine Umgebungstemperatur von 40°C oder weniger und verwenden Sie 90°C Draht für eine Umgebungstemperatur zwischen 40°C und 60°C.

Hinweis 1: Bei anderen als den oben genannten Bedingungen sind die Kabel entsprechend den örtlichen Sicherheitsvorschriften, der entsprechenden Eingangsspannung und den Verbrauchern und dem Verbraucherstrom des Geräts zu dimensionieren. (Sie können ein dickeres Kabel wählen, aber die Sicherungen müssen entsprechend dem Nennwert des Kabels bemessen sein).

Hinweis 2: Die Sicherungen müssen von der benannten Stelle zugelassen sein.

Der Wechselrichter ist nicht galvanisch vom Netz zum PV-Array getrennt, der Rückführstrom zum Array beträgt 25A/ 250 VAC für 3,0 kW und 3,3 kW; 32 A/ 250 VAC für 3,6 kW, 4,2 kW, 4,6 kW, 5,0 kW, 5,5 kW und 6,0 kW basierend auf der im Netz vorhandenen Sicherung. Auch im ungünstigsten Fall setzt sich der Rückstrom aus der Summe der Kurzschlussströme aller intakten Leitungen zusammen.

Daher muss die Strombelastbarkeit der Komponenten und Unterbaugruppen des Endnutzungssystems (Steckverbinder, Kabel, Verteilerdosen, Schaltanlagen usw.) und der Rückstrom-PV-Module auf der Grundlage des Rückstroms und des Rückstroms berücksichtigt werden. Der Gleichstrom(DC)-Schutzschalter oder die Sicherung zwischen jedem Solargenerator und dem Wechselrichter muss auf der Grundlage der Eingangsleistungen des Solarwechselrichters vorgesehen werden.

Wählen Sie die DC-Kabel auf der Grundlage des oben genannten Rückspeisestroms des Wechselrichters und der ISC-PV- und Vmax-Nennwerte aus.

#### **HINWEIS!**

Wenn das von Ihnen gewählte Wechselstromkabel 16 mm² oder größer ist, müssen Sie die Verbindung zwischen den beiden Gummiringen, die den Gummieinsatz bilden, wie unten dargestellt unterbrechen.

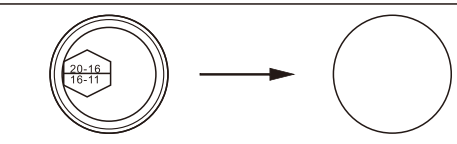

 $\triangleright$  Erdungsanschluss

Schrauben Sie die Erdungsschraube mit dem Innensechskantschlüssel wie folgt fest. (Innensechskantschlüssel φ4, Drehmoment: 1,5 ± 0,2 N·m)

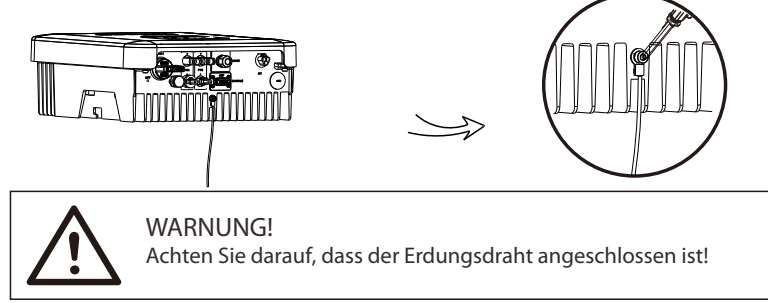

5.5.2 Kommunikationsschnittstelle

Dieses Produkt verfügt über eine Reihe von Kommunikationsschnittstellen: WLAN, RS485/Zähler/DRM werden für die Kommunikation verwendet und USB wird für die Aktualisierung der Firmware verwendet. Betriebsinformationen wie Ausgangsspannung, Strom, Frequenz, Fehlerinformationen usw. können über diese Schnittstellen an einen PC oder andere Überwachungsgeräte übermittelt werden.

#### WLAN

Dieser Wechselrichter verfügt über einen WLAN-Anschluss, über den Informationen vom Wechselrichter gesammelt werden können, einschließlich Status, Leistung und Aktualisierung von Informationen auf der Überwachungs-Website über den Anschluss eines Pocket Wi-Fi

#### Verbindungsschritte:

1). Stecken Sie das Pocket Wi-Fi in den "DONGLE"-Anschluss an der Unterseite des Wechselrichters.

2). Verbinden Sie das Pocket Wi-Fi mit dem Router (Einzelheiten finden Sie in der WLAN-Einrichtungsanleitung).

3). Stellen Sie die Informationen zur Energieerzeugungsanlage auf der Solax-Website ein.

#### RS485/Zähler/CT/DRM

#### a. RS485

RS485 ist eine Standard-Kommunikationsschnittstelle, die die Echtzeitdaten vom Wechselrichter an einen PC oder andere Überwachungsgeräte übertragen kann.

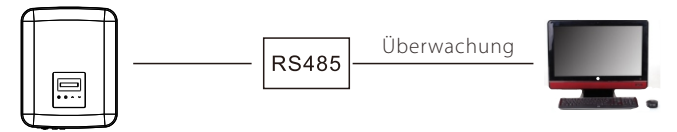

b. Zähler/CT (optional)

#### Hinweis!

Es wird empfohlen, einen intelligenten SolaX-Zähler an den Wechselrichter  $\mathbf{\geq}$  anzuschließen. Wenn kein intelligenter Zähler installiert ist, deaktivieren ∎स्क्र Sie bitte die Funktion "Exportregelung" in den Wechselrichtereinstellungen, da der Wechselrichter sonst stoppt und einen "Zählerfehler" meldet.

> Der intelligente Zähler muss von SolaX autorisiert und gekauft sein. Zähler von Drittanbietern oder nicht autorisierte Zähler können möglicherweise nicht mit dem Wechselrichter verbunden werden. Solax übernimmt keine Verantwortung, wenn der Zähler in diesem Fall nicht verfügbar oder inkompatibel ist.

Mit diesem einphasigen Zähler können Sie zusammen mit der X1-Serie arbeiten: (1) Überwachen Sie die Energie, die in das Netz eingespeist und aus dem Netz entnommen wird, den ganzen Tag über.

(2) Erreichen Sie die Exportregelungsfunktion mit einer höheren Genauigkeit.

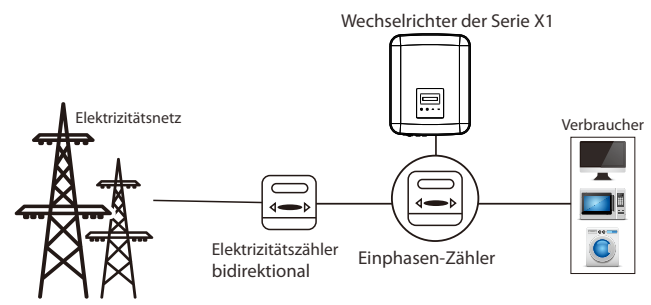

Die PIN-Definitionen der RS485/Zähler-Schnittstelle sind wie folgt.

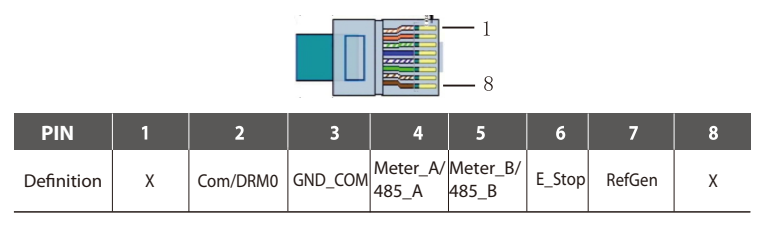

Ø CT-Anschluss:

Der Stromwandler misst den Strom auf der stromführenden Leitung zwischen dem Wechselrichter und dem Netz.

• CT-Anschlussschema

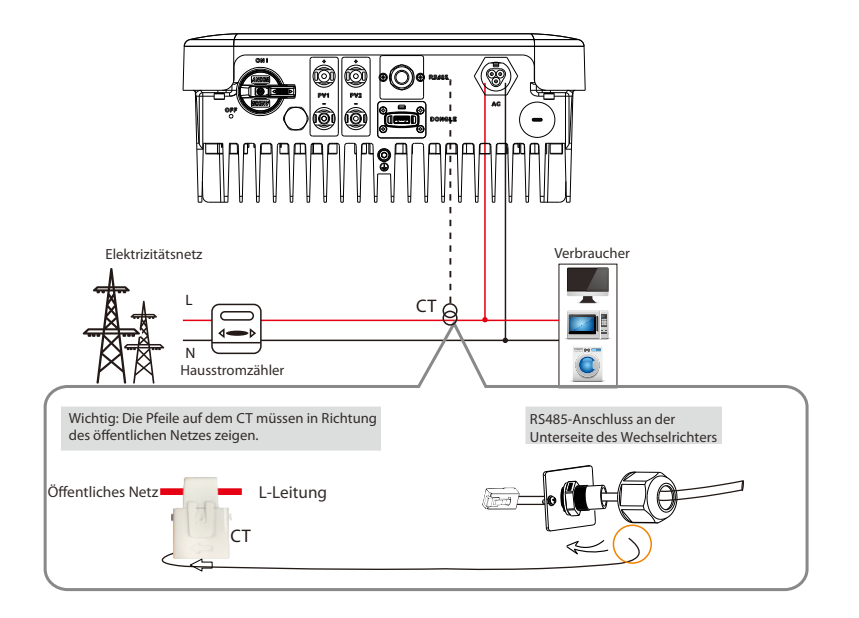

#### • CT PIN-Definition

Wenn Sie den RJ45-Stecker mit dem Kabel des Stromwandlers verbinden, gehen Sie bitte in der folgenden Reihenfolge vor:

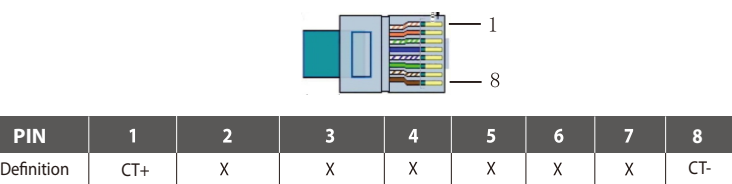

• CT Verbindungsschritte:

#### HINWEIS!

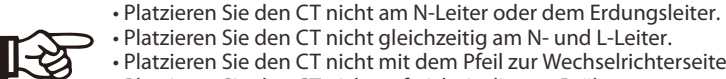

- Platzieren Sie den CT nicht mit dem Pfeil zur Wechselrichterseite hin.
- Platzieren Sie den CT nicht auf nicht isolierten Drähten.
- Verwenden Sie kein Kabel über 25 m.

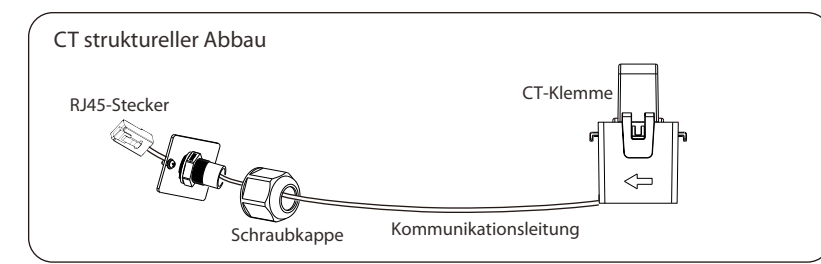

- 1. Stecken Sie den RJ45-Stecker des CT in den RS485-Anschluss des Wechselrichters und schrauben Sie die Schraubkappe fest.
- 2. Klemmen Sie die Stromwandlerklemme an der L-Leitung auf der Seite des Hauptzählerkastens ab.
- 3. Stellen Sie sicher, dass der Stromwandler in der richtigen Richtung installiert ist: Der Pfeil auf dem Stromwandler muss auf das öffentliche Netz zeigen.

Schritt 1

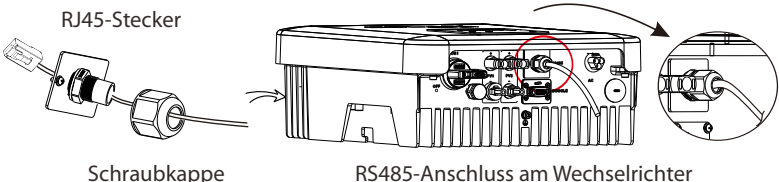

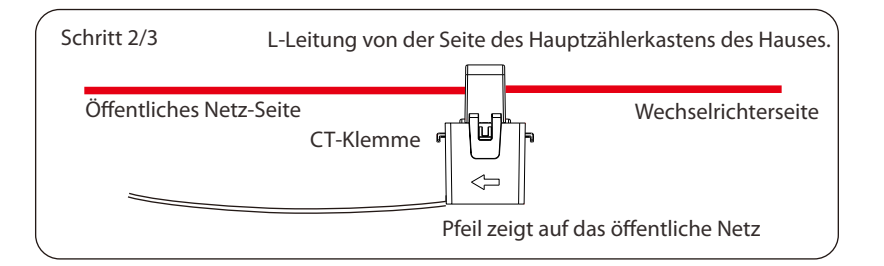

RS485-Verbindungsschritte: Ø

1) Lösen Sie zunächst alle Schrauben des RS485-Anschlusses. (PH1 Kreuzschlitz-Schraubendreher, Drehmoment: 1,0 ± 0,1 N·m)

2) Bereiten Sie ein Kommunikationskabel vor und entfernen Sie die Isolierung

3) Führen Sie das Kommunikationskabel durch den wasserdichten Anschluss und stecken Sie es dann in den Anschluss, indem Sie die PIN-Definitionsregel befolgen.

Mit der Hand festziehen. Drehmoment: 1,2 ± 0,1 N·m

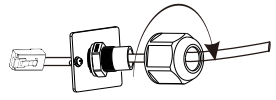

4) Crimpen Sie den Stecker mit der Crimpzange. 5) Stecken Sie das Kabel in den RS485-Anschluss des Wechselrichters und ziehen Sie den wasserdichten Stecker fest.

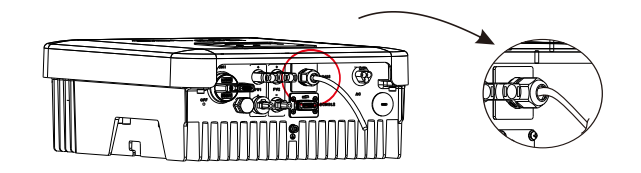

#### (3) DRM

davon.

Die DRM-Funktion (für AS4777) unterstützt verschiedene Modi der Bedarfssteuerung, indem sie die nachstehenden Steuersignale gibt. Der Benutzer sollte einen Kurzschluss zwischen 2 und 7 herstellen und mit externen Geräten zusammenarbeiten, wenn er sie benutzt.

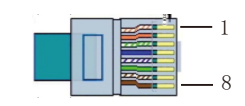

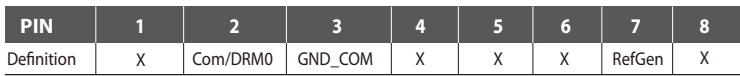

DRM teilt sich die Klemmleiste mit der RS485/Zähler-Kommunikation. Für die Anschlussschritte des DRM kann der Benutzer auf die obigen (b) RS485-Anschlüsse verweisen.

Hinweis: Derzeit steht nur DRM 0 zur Verfügung, andere Funktionen sind in der Entwicklung.

#### Aktualisierung 4

Der Benutzer kann das Wechselrichtersystem über den USB-Speicher aktualisieren.

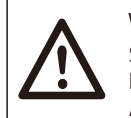

#### WARNUNG!

Stellen Sie sicher, dass die Eingangsspannung mehr als 100 V beträgt (bei guten Lichtbedingungen), da dies sonst zu einem Ausfall während der Aktualisierung führen kann.

Aktualisierungsschritte: Ø

1) Bitte kontaktieren Sie den SolaX-Service, um die neueste Firmware zu erhalten. Fügen Sie dann einen neuen Ordner mit dem Namen "Update" im Stammverzeichnis auf Ihrer U-Disk und zwei weitere Unterordner mit den Namen "ARM" und "DSP" unter "Update" hinzu. Bitte kopieren Sie die Firmware-Dateien in ARM bzw. DSP. Der Name wird folgendermaß en lauten:

"Update\ARM\618.00207.00\_X1\_BOOST3.0\_MINI2.0\_AIR2.0\_ARM\_V1.21\_20200826.usb"; "Update\DSP\618.00381.00\_X1\_BOOST3.0\_MINI2.0\_AIR2.0\_DSP\_V2.02\_20200928.usb".

#### WARNUNG!

Stellen Sie sicher, dass das Verzeichnis genau der obigen Form entspricht! • Ändern Sie nicht den Namen der Programmdatei! Oder es kann • dazu führen, dass der Wechselrichter nicht mehr funktioniert!

2) Stecken Sie dann den USB-Speicher in den "DONGLE"-Anschluss.

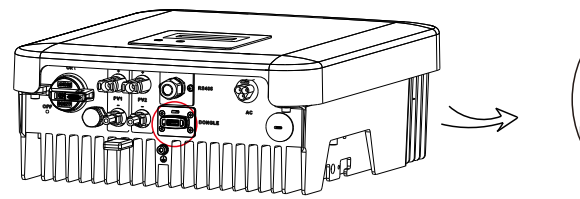

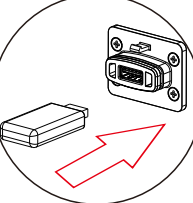

3) Stecken Sie dann den USB-Speicher in den Dongle-Anschluss an der Unterseite des Wechselrichters. Schalten Sie dann den DC-Schalter ein oder schließen Sie den PV-Anschluss an. Auf dem LCD-Display werden die wichtigsten Bilder angezeigt.

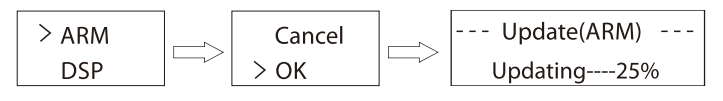

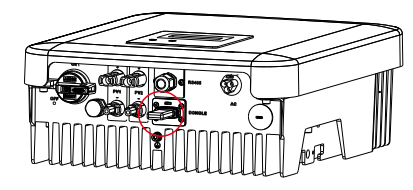

4) Drücken Sie die Auf- und Ab-Taste, um die gewünschte Datei auszuwä hlen, und drücken Sie lange die Ab-Taste zur Bestätigung.

5) Nach Abschluss der Aktualisierung schalten Sie bitte den DC-Schalter und den AC-Schalter aus und ziehen Sie den USB-Speicher heraus.

#### WARNUNG!

Schalten Sie während der Aktualisierung nicht den DC-Schalter aus und ziehen Sie den PV-Anschluss nicht ab. Sollte dies nicht gelingen, wiederholen Sie bitte den Vorgang.

#### Alarm bei Isolationsfehlern

Der Wechselrichter verfügt über die von AS 4777,2 und AS/NZS 5033 geforderte Isolationsfehler-Alarmfunktion. Sie werden sehen, dass das rote Licht flackert und der Isolationsfehler wird auf dem LCD des Wechselrichters angezeigt, sobald die Isolationsimpedanz der PV-Anlagen weniger als 20 KΩ beträgt.

#### 5.6 Betrieb des Wechselrichters

- Starten Sie den Wechselrichter, nachdem Sie alle folgenden Schritte überprüft Ø
- a) Vergewissern Sie sich, dass das Gerät gut an der Wand befestigt ist.

b) Vergewissern Sie sich, dass alle DC-Schalter und AC-Schalter getrennt sind.

c) Das Netzkabel ist korrekt an das Stromnetz angeschlossen.

d) Alle PV-Module sind korrekt an den Wechselrichter angeschlossen, DC-Steckverbinder,

die nicht verwendet werden, sollten mit einer Abdeckung abgedichtet werden.

e) Schalten Sie die externen AC- und DC-Anschlüsse ein.

f) Schalten Sie den DC-Schalter auf "ON".

- **≻** Starten Sie den Wechselrichter
- Der Wechselrichter startet automatisch, wenn die PV-Module genug Energie erzeugen.
- Überprüfen Sie den Status der LED-Anzeigen und des LCD-Bildschirms. Die LED-Anzeigen sollten blau sein und der LCD-Bildschirm sollte die Hauptschnittstelle anzeigen.
- Wenn die LED-Anzeige nicht blau ist, überprüfen Sie bitte Folgendes:
- Alle Anschlüsse sind korrekt.
- Alle externen Trennschalter sind geschlossen.
- Der DC-Schalter des Wechselrichters befindet sich in der Stellung "ON".
- Nachfolgend sind die drei verschiedenen Betriebszustände dargestellt, die Ø einen erfolgreichen Start des Wechselrichters bedeuten.

Warten: Der Wechselrichter wartet auf die Überprüfung, wenn die DC-Eingangsspannung von den Modulen größer als 80 V (niedrigste Anlaufspannung), aber kleiner als 100 V (niedrigste Betriebsspannung) ist.

Überprüfung: Der Wechselrichter prüft die DC-Eingangsumgebung automatisch, wenn dieDC-Eingangsspannung der PV-Module 100 V übersteigt und die PV-Module genügend Energie zum Starten des Wechselrichters haben.

Normal: Der Wechselrichter beginnt normal mit blauem Licht zu arbeiten. Während der Rückspeisung der Energie in das Netz zeigt das LCD-Display die aktuelle Ausgangsleistung an.

Rufen Sie die Einstellungsoberfläche auf, um den Anweisungen beim ersten Start zu folgen.

#### WARNUNG!

Die Stromversorgung des Geräts darf erst nach Abschluss der Installationsarbeiten eingeschaltet werden. Alle elektrischen Verbindungen müssen von qualifiziertem Personal in Übereinstimmung mit den in dem betreffenden Land geltenden Rechtsvorschriften durchgeführt werden.

#### HINWEIS!

Bitte richten Sie den Wechselrichter ein, wenn Sie ihn zum ersten Mal in Betrieb nehmen.

Die obigen Schritte gelten für den regulären Start des Wechselrichters. Wenn Sie den Wechselrichter zum ersten Mal in Betrieb nehmen, mü ssen Sie den Wechselrichter einrichten.

#### ENERGIEREGELUNG

Geräte dürfen nur für den von SolaX beschriebenen Zweck verwendet werden.

6.1 Bedienfeld

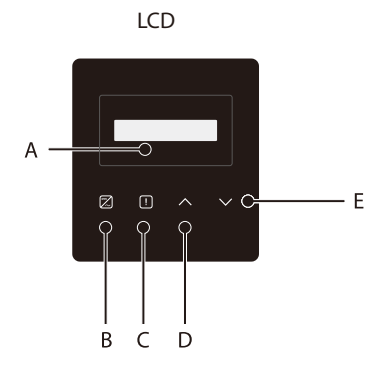

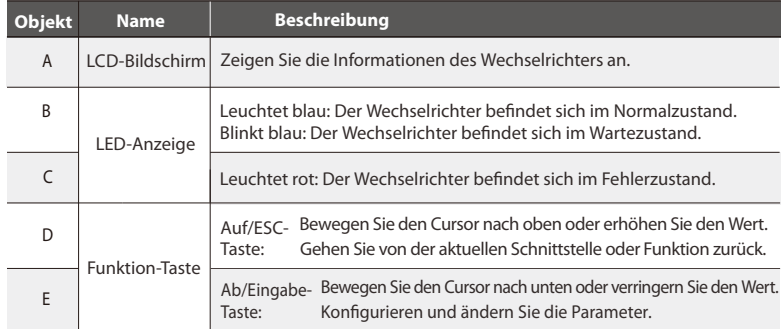

Hinweis: Wenn sich der Wechselrichter im Zustand "Warten" und "Prüfen" befindet, flackert die blaue Leuchte "B"; im Zustand "Normal" leuchtet die blaue Leuchte "B" immer.

Die aktuelle Struktur entnehmen Sie bitte dem Wechselrichter.

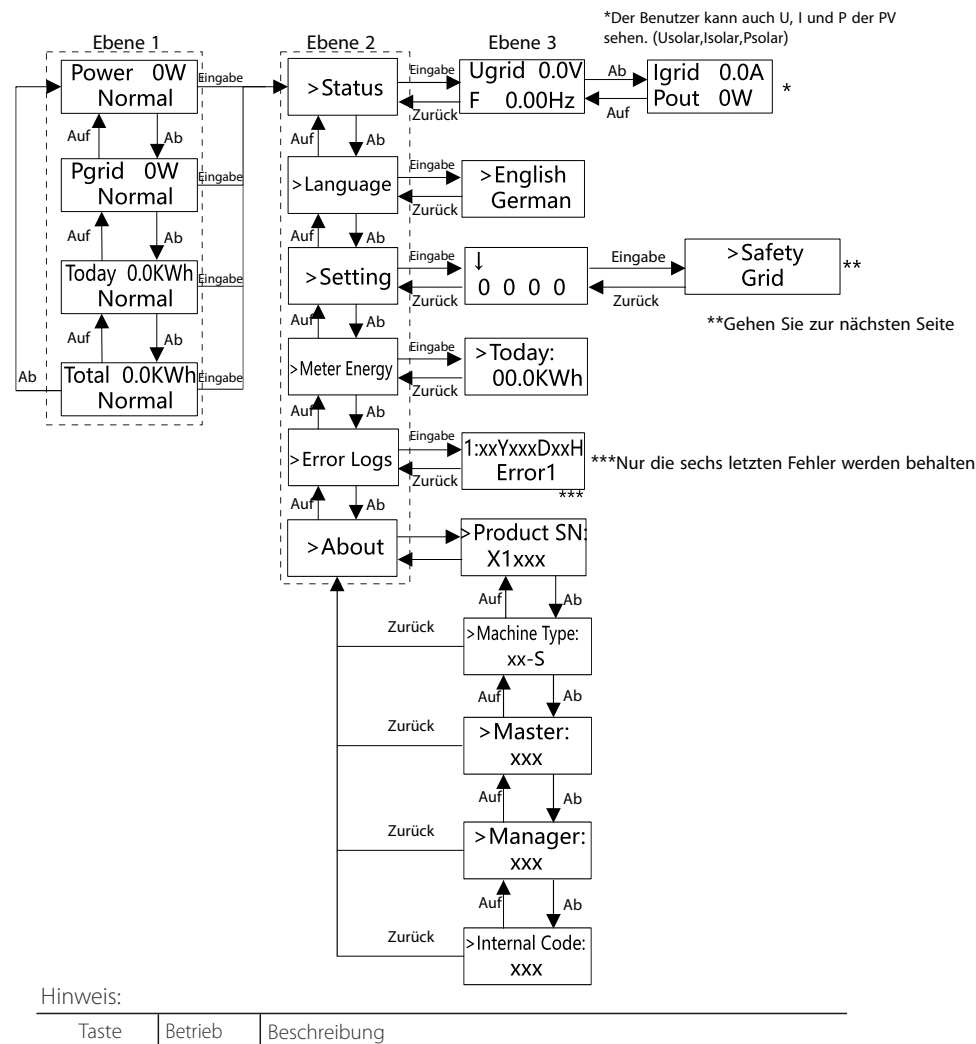

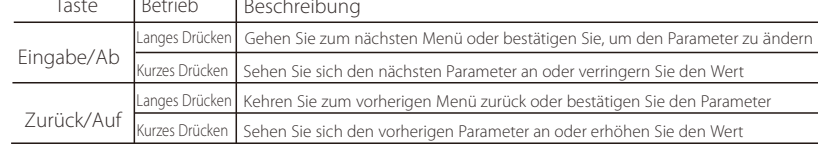

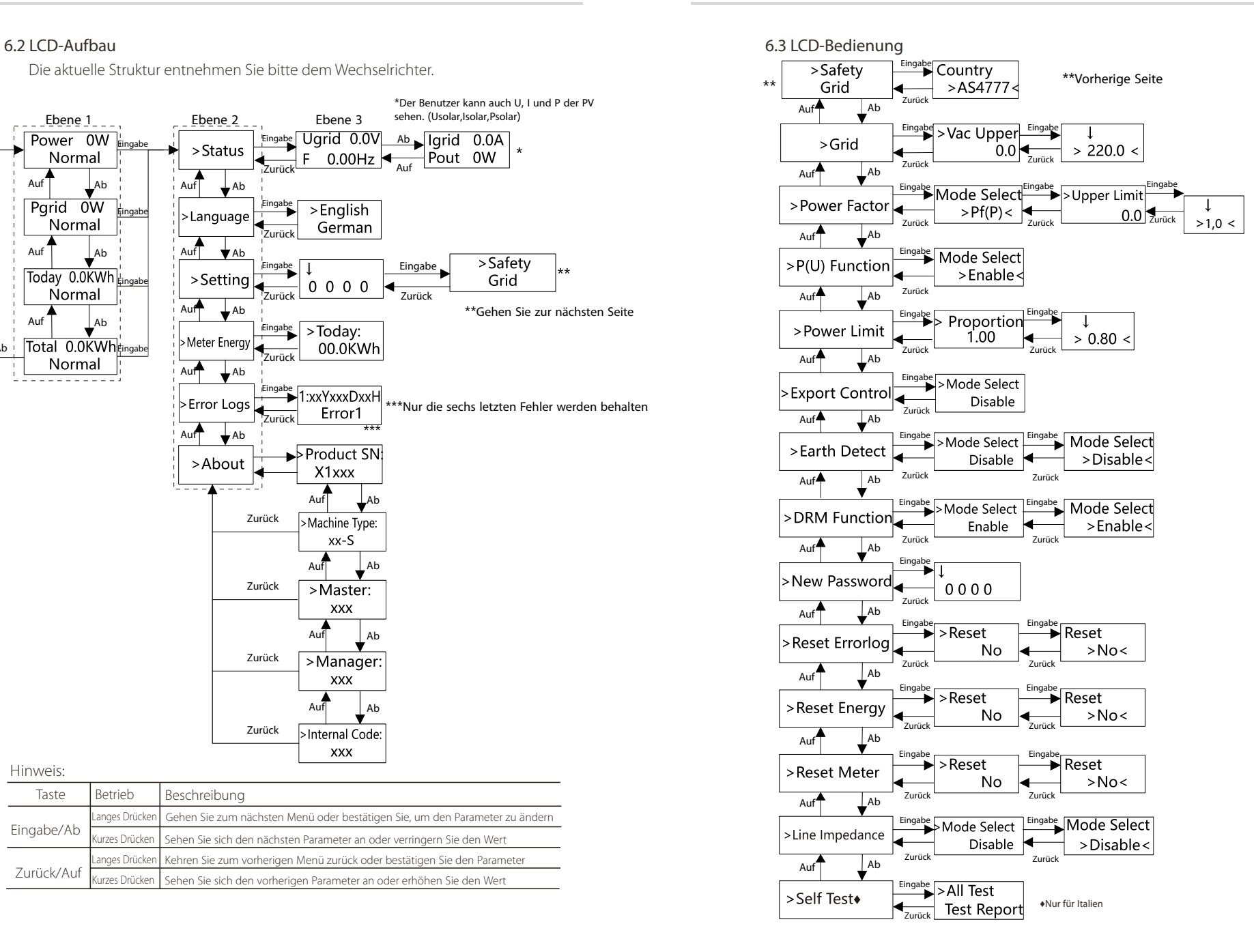

#### $\triangleright$  LCD-Anzeige

#### • Ebene 1

a) In der ersten Zeile werden die Parameter (Leistung, Heute und Gesamt ) und die Werte angezeigt.

b) In der zweiten Zeile wird der Betriebsstatus angezeigt.

Die Informationen der Schnittstelle sind wie folgt. "Leistung" bedeutet die zeitgerechte Ausgangsleistung; "Pnetz" bedeutet die ins Netz exportierte oder aus dem Netz importierte Leistung.

"Heute" bedeutet die im Laufe des Tages erzeugte Energie. "Normal" zeigt den Status desWechselrichters an (positiverWert bedeutet die ins Netz eingespeiste Energie, negativerWert bedeutet die aus dem Netz bezogene Energie).

#### •Ebene 2

Durch langes Drücken eines beliebigen Parameters der ersten Ebene kann die Parameterschnittstelle "Status" der zweiten Ebene aufgerufen werden.

Der Benutzer kann auch andere Parameter wie Sprache (ohne Passwort), Einstellungen (Passwort erforderlich), Zählerenergie, Fehlerprotokolle des Wechselrichters und Info (der Benutzer kann die Informationen des Wechselrichters ansehen) anzeigen.

#### •Ebene 3

Durch langes Drücken des Parameters der zweiten Ebene kann die entsprechende Parameterschnittstelle der dritten Ebene aufgerufen werden.

a) Status: Der Benutzer kann die U/I/P-Parameter des Netzes und der PV sehen, wie Unetz, Inetz, PF-Wert des Netzes und Usolar, Isolar und Psolar der PV.

b) Sprache: Dieser Wechselrichter bietet dem Kunden mehrere Sprachen zur Auswahl. c) Einstellung: Nach Eingabe des Installationspassworts werden die Informationen auf der LCD-Anzeige wie auf der vorherigen Seite dargestellt.

(1) Sicherheit: Der Benutzer kann hier die richtige Sicherheitsnorm festlegen.

(2) Netz: Normalerweise muss der Endanwender die Netzparameter nicht festlegen. Alle Standardwerte wurden vor Verlassen des Werks gemäß den Sicherheitsregeln festgelegt.

Falls eine Zurücksetzung erforderlich ist, sollten alle Änderungen den Anforderungen des örtlichen Netzes entsprechen.

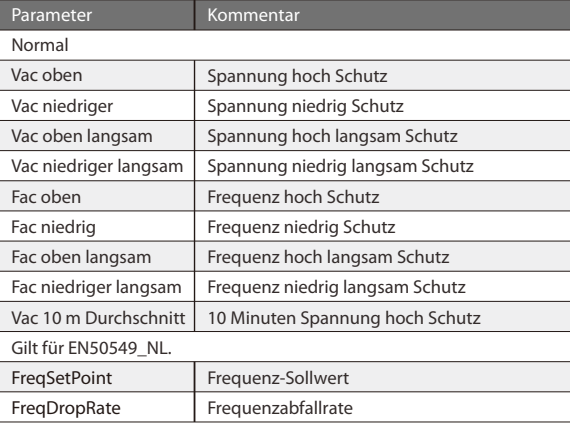

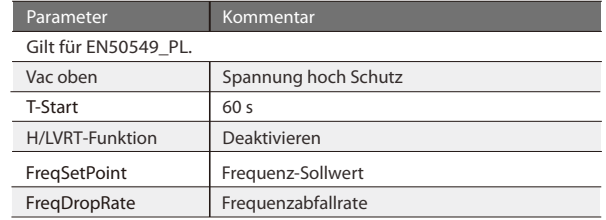

(3) Leistungsfaktor: (Für ein bestimmtes Land, falls der örtliche Netzbetreiber dies erfordert). Es stehen 6 Modi zur Auswahl: Aus, Untererregt, Übererregt, PF(p), Q(u).

Alle Parameter sind unten aufgeführt.

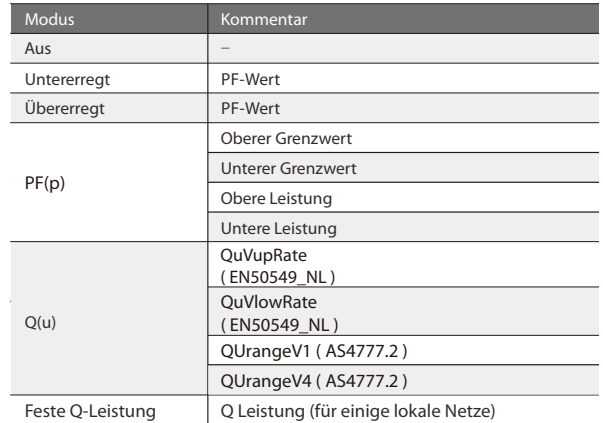

Für dieVDE ARN 4105 sollte sich die Kurve cos φ = f (P) auf die Kurve A beziehen. Die Standardwerte für die Einstellung sind in der Kurve A dargestellt. Für die E 8001 sollte sich die Kurve cos φ = f (P) auf Kurve B beziehen. Die Standardwerte für die Einstellung sind in Kurve B dargestellt.

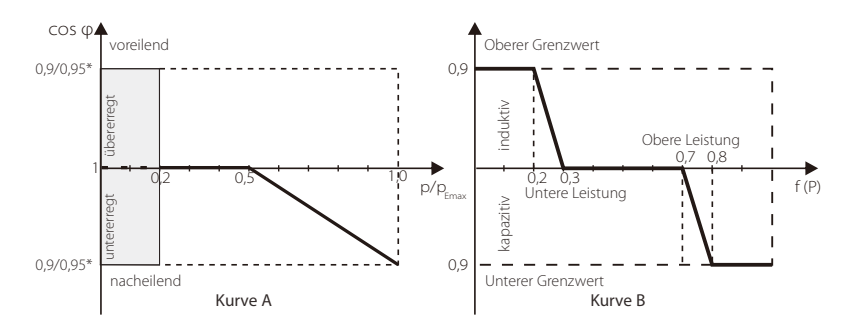

#### Blindleistungsregelung, Blindleistungs-Standardkurve Q = f (V)

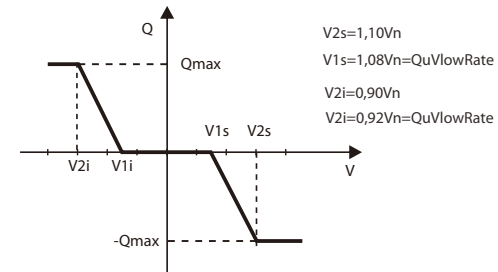

→So wird der Wert aufgerufen:

a) Beobachten Sie die Parameter des Modus durch kurzes Drücken von (Λ) und (V).

b) Wenn Sie durch kurzes Drücken von (Λ) und (V) in einen anderen Modus wechseln, müssen Sie durch langes Drücken von (V) zur Leistungsfaktor-Schnittstelle zurückkehren. Drücken Sie dann kurz (V), um zu bestätigen und den oberen Grenzwert einzugeben. Diesmal können Sie den Wert durch langes Drücken von (Λ) ändern; wenn Sie nur den Parameter des Modus (Standard) ändern, drücken Sie einfach lang auf (Λ), um den Wert zu ändern.

c) Drücken Sie nach der Einstellung lange die Taste (V), um zu bestätigen und direkt zum vorherigen Menü zurückzukehren.

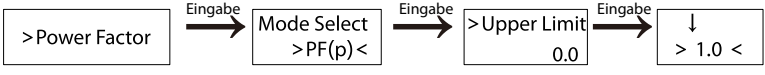

(4) P(u) Funktion: Das Gerät ist für Australien geeignet, wenn die "Aktivieren" gewählt wird.

 (5) Leistungsgrenzen: Der Benutzer kann den Leistungsgrenzwert des Wechselrichters einstellen, der Standardwert ist 1. Wenn Sie den Wert ändern möchten, gehen Sie bitte wie folgt vor. (der gleiche Vorgang gilt für andere Einstellwerte)

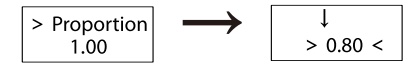

 $\rightarrow$  So wird der Wert eingestellt:

a) Drücken Sie lange die Taste (V), um die Schnittstelle aufzurufen, und drücken Sie erneut lange, um sie zu ändern.

b) Drücken Sie kurz (Λ) oder (V), um den gewünschten Wert zu erhöhen oder zu verringern. c) Drücken Sie nach der Einstellung lange die Taste (V), um die Parameter zu bestätigen, oder Sie können lange die Taste (Λ) drücken, um zu bestätigen und direkt zum vorherigen Menü zurückzukehren.

(6) Exportregelung: Mit dieser Funktion kann der Wechselrichter die in das Netz exportierte Energie regeln. Ob diese Funktion zur Verfügung steht, hängt von den Wü nschen des Benutzers ab.

Der Benutzer kann in der Modusauswahl zwischen Zähler und Stromwandler wählen. Wenn Sie Zähler oder Stromwandler wählen, muss der Benutzer einen Zähler oder einen Stromwandler installieren, um die in das Netz exportierte Energie zu überwachen. Es gibt Benutzerwerte und Werkseinstellungen. Die Werkseinstellung ist ein Standardwert, der vom Benutzer nicht geändert werden kann.Der vom Installateur eingestellte Benutzerwert muss unter der Werkseinstellung und im Bereich von 0 kW bis 6 kW liegen.

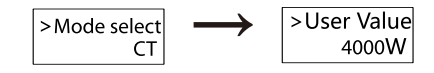

Wenn Sie "Deaktivieren" wählen, bedeutet das, dass die Funktion ausgeschaltet wird.

(7) Erdungserkennung: Die Standardeinstellung ist "Deaktiviert". Wenn der Wechselrichter eingeschaltet ist, wird ein Fehler angezeigt.

(8) DRM-Funktion: Der Benutzer kann wählen, ob er die DRM-Funktion verwendet oder nicht.

(9) Neues Passwort: Der Installateur kann hier das neue Passwort festlegen.

 $\rightarrow$  So wird das Passwort festgelegt:

a) Drücken Sie lange die Taste (V), um die Schnittstelle aufzurufen, und drücken Sie erneut lange, um sie zu ändern

b) Drücken Sie kurz (Λ) oder (V), um den gewünschten Wert zu erhöhen oder zu verringern.

c) Nach der Einstellung drücken Sie lange die Taste (V), um die Parameter zu bestätigen. d) Drücken Sie lange (Λ), um die nächste Ebene aufzurufen.

(10) Fehlerprotokoll zurücksetzen: Mit dieser Funktion kann der Benutzer die Fehlerprotokolle löschen.

(11) Energie zurücksetzen: Mit dieser Funktion kann der Benutzer die Leistungs-Energie löschen.

(12) Zähler zurücksetzen: Mit dieser Funktion kann der Benutzer die Zähler-Energie löschen.

(13) Leitungsimpedanz: Der Benutzer kann wählen, ob er die Funktion Leitungsimpedanz verwendet oder nicht. Sie kann den Schutz vor Fehlspannungen, die durch die hohe Impedanz verursacht werden, verringern.

(14) Selbsttest (nur für CEI 0-21): Der Benutzer kann den Betriebszustand des Wechselrichters testen, indem er "All Test" wählt. Wenn die Prüfung OK ist, startet der Wechselrichter erneut und der Benutzer kann das Ergebnis im "Prüfbericht" sehen.

(15) Über: Diese Schnittstelle zeigt Informationen über den Wechselrichter an, einschließlich Produktseriennummer, Maschinentyp, Master, Slave, Manager und internem Code.

### 7 Fehlerbehebung

#### 7.1 Fehlerbehebung

Dieser Abschnitt enthält Informationen und Verfahren zur Lösung möglicher Probleme mit Wechselrichtern der X1-Serie sowie Tipps zur Fehlerbehebung, um die meisten Probleme zu identifizieren und zu lösen, die bei Wechselrichtern der X1-Serie auftreten können.

Dieser Abschnitt hilft Ihnen, die Ursache von Problemen einzugrenzen, auf die Sie stoßen können. Bitte lesen Sie die folgenden Schritte zur Fehlerbehebung. Überprüfen Sie Warnungen oder Fehlermeldungen in der Systemsteuerung oder die Fehlercodes auf der Informationsanzeige des Wechselrichters. Wenn eine Nachricht angezeigt wird, zeichnen Sie sie auf, bevor Sie weitere Schritte ausführen. Versuchen Sie die in den Problembehandlungslisten angegebene Lösung.

\* Wenn die Informationsanzeige Ihres Wechselrichters keine Fehleranzeige anzeigt, überprüfen Sie die folgende Liste, um sicherzustellen, dass der aktuelle Zustand der Installation den ordnungsgemäßen Betrieb des Geräts ermöglicht.

- $-$  Befindet sich der Wechselrichter an einem sauberen, trockenen und ausreichend belüfteten Ort?
- Wurden die DC-Eingangsschalter geöffnet?
- Sind die Kabel ausreichend dimensioniert und kurz genug?
- Sind die Eingangs- und Ausgangsanschlüsse und die Verkabelung in gutem Zustand?
- $-$  Sind die Konfigurationseinstellungen für Ihre spezielle Installation korrekt?
- Sind das Display und das Kommunikationskabel ordnungsgemäß angeschlossen und unbeschädigt?

Wenden Sie sich an den SolaX-Kundendienst, um weitere Unterstützung zu erhalten. Bitte bereiten Sie sich darauf vor, Details Ihrer Systeminstallation zu beschreiben und Modell und Seriennummer des Geräts anzugeben.

Global Service Center: +86 (571) 56260033 ext 749 Allgemeine Anfrage: +86 (571) 56260011 Vertriebsanfrage: +86 (571) 56260008 E-Mail: [info@solaxpower.com](mailto:info@solaxpower.com) Fax: +86 (571) 56075753

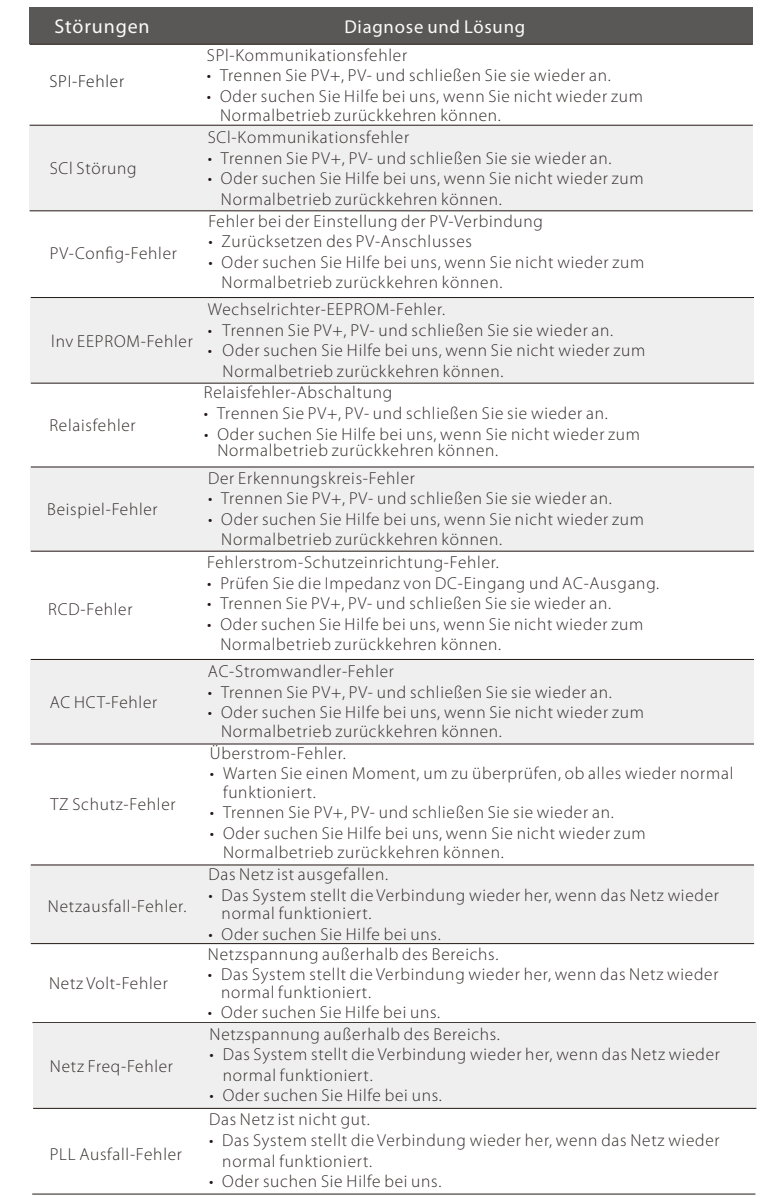

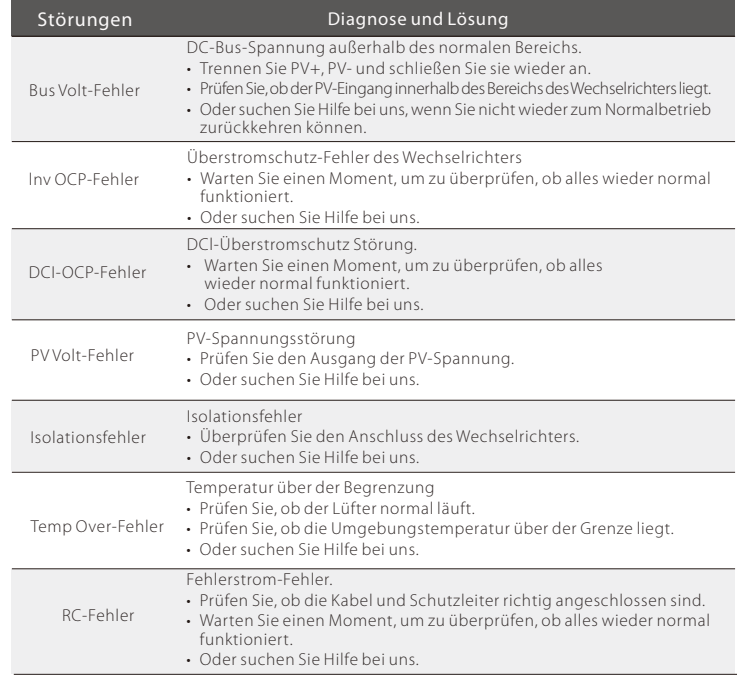

AnderesGerät-Fehler • Schalten Sie die PV-Anlage und das Netz aus und schließen Sie sie Anderes Gecht wieder zum Normalbetrieb zurückkehren können.rät-Fehler wieder an, I Oder suchen Sie Hilfe bei uns, wenn Sie n

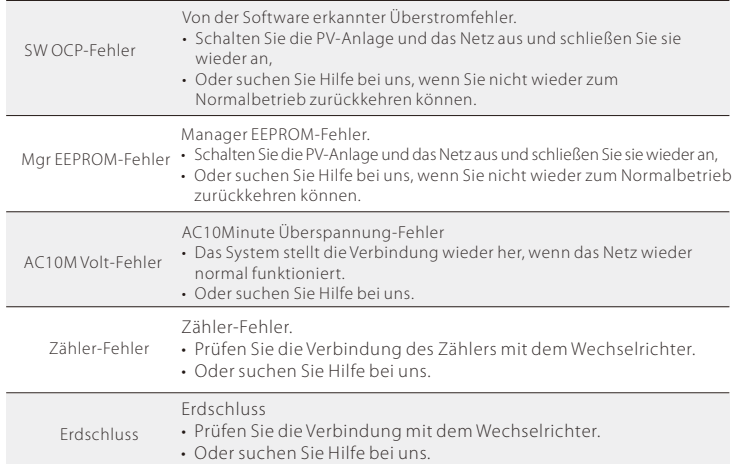

#### 7.2 Routine-Wartung

Wechselrichter müssen in den meisten Fällen nicht gewartet oder korrigiert werden. Wenn der Wechselrichter jedoch aufgrund von Überhitzung häufig Strom verliert, kann dies auf folgenden Grund zurückzuführen sein:

● Die Kühlrippen auf der Rückseite des Wechselrichters sind verschmutzt. Reinigen Sie die Kühlrippen ggf. mit einem weichen, trockenenTuch oder einer Bürste. Nur geschultes und autorisiertes Fachpersonal, das mit den Anforderungen der Sicherheit vertraut ist, durfte Wartungs- und Instandhaltungsarbeiten durchführen.

#### ► Sicherheitskontrollen

Sicherheitsprüfungen sollten mindestens alle 12 Monate von der qualifizierten Person des Herstellers durchgeführt werden, die über eine angemessene Ausbildung, Kenntnisse und praktische Erfahrung verfügt. Um diese Tests durchzuführen. Die Daten sollten in einem Geräteprotokoll aufgezeichnet werden. Wenn das Gerät nicht ordnungsgemäß funktioniert oder einen der Tests nicht besteht, muss das Gerät repariert werden. Einzelheiten zur Sicherheitsprüfung finden Sie in Abschnitt 2 Sicherheitshinweise und EU-Richtlinien in diesem Handbuch.

#### ►Regelmäßige Wartung

Nur qualifizierte Personen dürfen die folgenden Arbeiten ausführen. Während der Verwendung des Wechselrichters muss die verantwortliche Person die Maschine regelmäßig untersuchen und warten. Die konkretenTätigkeiten sind wie folgt. 1) Überprüfen Sie, ob die Kühlrippen auf der Rückseite des Wechselrichters mit Schmutz bedeckt sind, reinigen Sie das Gerät und saugen Sie gegebenenfalls Staub ab. Diese Arbeit ist von Zeit zu Zeit zu überprüfen.

2) Prüfen Sie, ob die Anzeigen des Wechselrichters in normalem Zustand sind, ob die Tasten des Wechselrichters in normalem Zustand sind und ob die Anzeige des Wechselrichters normal ist. Diese Überprüfung sollte mindestens alle 6 Monate durchgeführt werden.

3) Prüfen Sie, ob die Eingangs- und Ausgangskabel beschädigt oder gealtert sind. Diese Überprüfung sollte mindestens alle 6 Monate durchgeführt werden.

4) Überprüfen Sie alle 12 Monate, ob die Erdungsklemme und das Erdungskabel sicher angeschlossen sind und alle Klemmen und Anschlüsse ordnungsgemäß abgedichtet sind

5) Mindestens alle 6 Monate sollten Sie die Wechselrichterpanels reinigen und auf Sicherheit überprüfen lassen.

### 8 Außerbetriebnahme

#### 8.1 Demontage des Wechselrichters

- Schalten Sie die AC- und DC-Schalter des Wechselrichtersystems aus.
- Warten Sie 5 Minuten, bis die Energie abgeleitet ist.
- Trennen Sie den DC-AC-Ausgang, die Kommunikations- und andere Kabel.
- Nehmen Sie den Wechselrichter aus der Halterung.
- Entfernen Sie bei Bedarf die Halterung.

#### **WARNUNG!**

Trennen Sie vor der Demontage des Wechselrichters unbedingt den DC-Schalter und ziehen Sie dann die PV- und AC-Kabel ab, da dies sonst zu Stromschlaggefahr führt.

#### 8.2 Verpackung

Wenn möglich, packen Sie bitte den Wechselrichter in die Originalverpackung ein. Wenn sie nicht mehr verfügbar ist, können Sie auch einen gleichwertigen Karton verwenden, der die folgenden Anforderungen erfüllt.

- Geeignet für Lasten über 30 kg.
- Mit Griff.
- Kann vollständig geschlossen werden.

#### 8.3 Lagerung und Transport

Lagern Sie den Wechselrichter an einem trockenen Ort, an dem die Umgebungstemperaturen immer zwischen -30 °C und +70 °C liegen. Achten Sie während der Lagerung und des Transports auf den Wechselrichter, stapeln Sie nicht mehr als 4 Kartons übereinander.

#### 8.4 Entsorgen des X1-Boost

Wenn die Lebensdauer des X1-Boost abgelaufen ist, entsorgen Sie ihn gemäß den örtlichen Entsorgungsvorschriften für Elektroschrott.

Wenn der Wechselrichter oder andere zugehörige Komponenten entsorgt werden müssen, lassen Sie die Arbeiten den örtlichen Abfallvorschriften entsprechend durchführen. Bitte stellen Sie sicher, dass Sie der zu entsorgende Wechselrichter und die Verpackungsmaterialien an einen bestimmten Ort liefern, an dem die zuständige Abteilung bei der Entsorgung und dem Recycling helfen kann.

## 9 Haftungsausschluss

Der Wechselrichter der Serie X1-Boost G3.3 wird unter eingeschränkten Bedingungen wie Umgebung, Elektrizität usw. transportiert, verwendet und betrieben.

SolaX ist nicht verpflichtet, den Service, den technischen Support oder die Entschädigung unter den unten aufgeführten Bedingungen zu erbringen, einschließlich, aber nicht beschränkt auf:

- Der Wechselrichter wird durch höhere Gewalt (z. B. Erdbeben, Überschwemmung, Gewitter, Blitzschlag, Brandgefahr, Vulkanausbruch usw.) beschädigt oder zerstört.
- Die Garantie des Wechselrichters ist abgelaufen und es wurde keine erweiterte Garantie erworben.
- Seriennummer, Garantiekarte oder Rechnung des Wechselrichters können nicht bereitgestellt werden.
- Der Wechselrichter ist durch menschliche Einwirkung beschädigt.
- Der Wechselrichter wird entgegen den örtlichen Bestimmungen verwendet oder betrieben.
- Die Installation, Konfiguration und Inbetriebnahme des Wechselrichters entspricht nicht den in diesem Handbuch genannten Anforderungen.
- Der Wechselrichter wird auf unsachgemäße Weise installiert, umgerüstet oder betrieben, die in diesem Handbuch ohne Genehmigung von SolaX erwähnt wird.
- Der Wechselrichter wird unter unsachgemäßer Umgebung oder unter den in diesem Handbuch genannten elektrischen Bedingungen ohne Genehmigung von SolaX installiert oder betrieben.
- Der Wechselrichter wird ohne Genehmigung von SolaX an der Hardoder Software verändert, aktualisiert oder demontiert.
- Beziehen des Kommunikationsprotokolls von anderen illegalen Kanälen.
- Erstellen eines Überwachungs- und Steuerungssystems ohne Zustimmung von SolaX.
- $\bullet$  SolaX behält sich das Recht vor, alle Inhalte in diesem Benutzerhandbuch zu erklären.

### 10 Inbetriebnahme

- Bitte wählen Sie die australische Region A, B, C für die Netzqualitätsreaktionsmodi und Netzschutzeinstellungen während der Inbetriebnahme.
- Bei Bedarf können Sie die Sollwerte für die Netzqualitätsreaktionsmodi und die Netzschutzeinstellungen anpassen.

Nach der Inbetriebnahme können Sie die folgenden Einstellungen über die LCD-Anzeige des Wechselrichters abrufen:

- Firmware-Version
- Gebietseinstellungen (und Sollwerte) für Netzschutzeinstellungen
- Regionale Einstellungen (und Sollwerte) für Netzqualitätsreaktionsmodi.

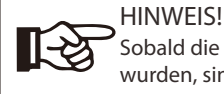

 $\mathbb{R}^3$ 

Sobald die Einstellungen bei der Inbetriebnahme ausgewählt wurden, sind sie nur noch für die Ansicht gesperrt.

#### HINWEIS!

Das Passwort sollte nicht leicht zugänglich sein - falls Sie es benötigen, finden Sie es entweder in einem separaten Wartungs-/Servicehandbuch oder erhalten es auf Anfrage vom Hersteller/Importeur

# Garantieregistrierungsformular

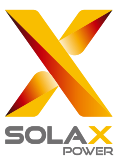

#### Für den Kunden (obligatorisch)

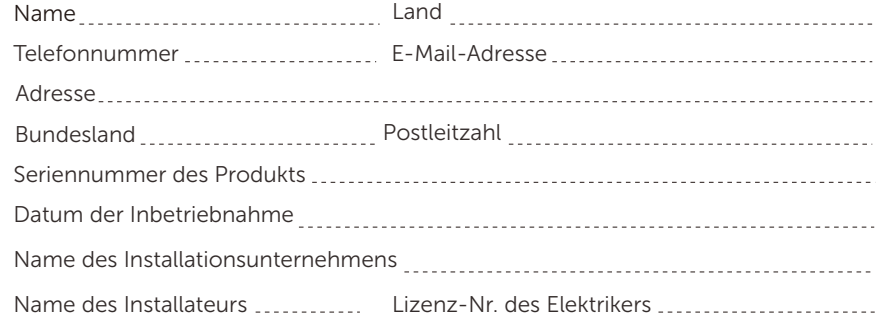

### Für den Installateur

### Modul (falls vorhanden)

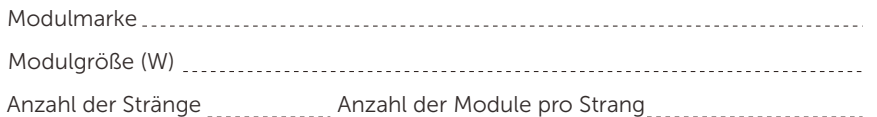

#### Batterie (falls vorhanden)

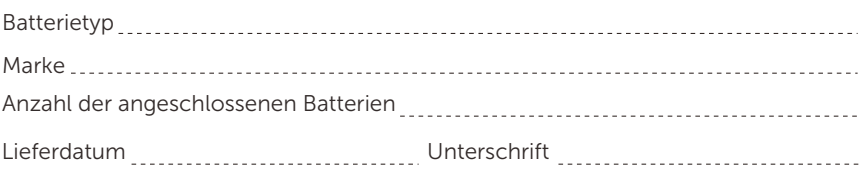

#### Bitte besuchen Sie unsere Garantie-Webseite:

https://www.solaxcloud.com/#/warranty um die Online-Garantieregistrierung abzuschließen, oder verwenden Sie Ihr Mobiltelefon, um den QR-Code zu scannen, um sich zu registrieren.

Für detailliertere Garantiebedingungen besuchen Sie bitte die offizielle Website von SolaX: www.solaxpower.com um diese zu prüfen.

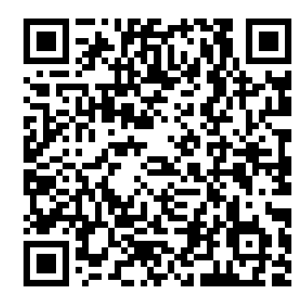

BITTE REGISTRIEREN SIE DIE GARANTIE SOFORT NACH DER INSTALLATION! HOLEN SIE SICH IHR GARANTIEZERTIFIKAT VON SOLAX! HALTEN SIE IHREN WECHSELRICHTER ONLINE & GEWINNEN SIE SOLAX PUNKTE!

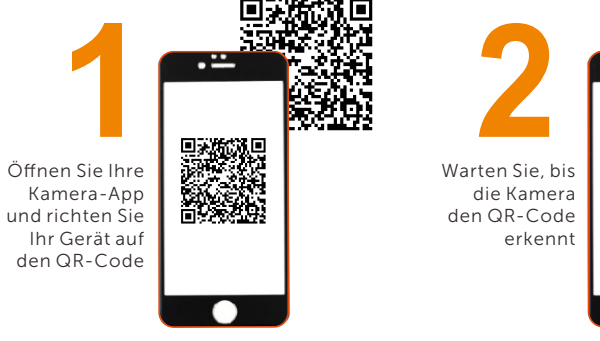

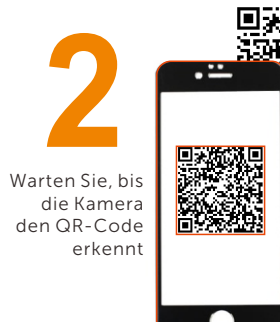

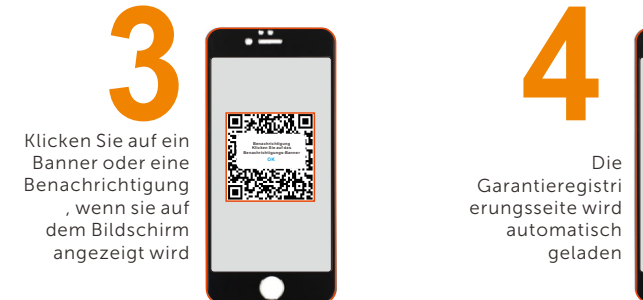

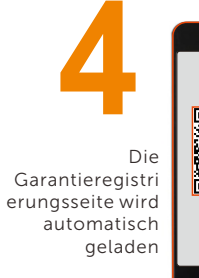

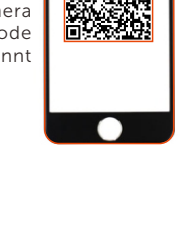